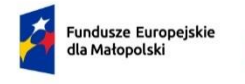

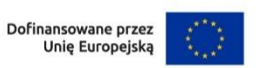

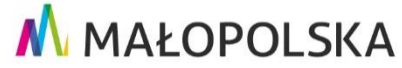

**Załącznik nr 3** do Regulaminu wyboru projektów naboru nr FEMP.01.03-IP.01-017/24

# **Instrukcja wypełniania wniosku o dofinansowanie projektu w ramach Programu Fundusze Europejskie dla Małopolski 2021–2027**

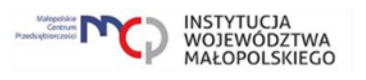

# Spis treści

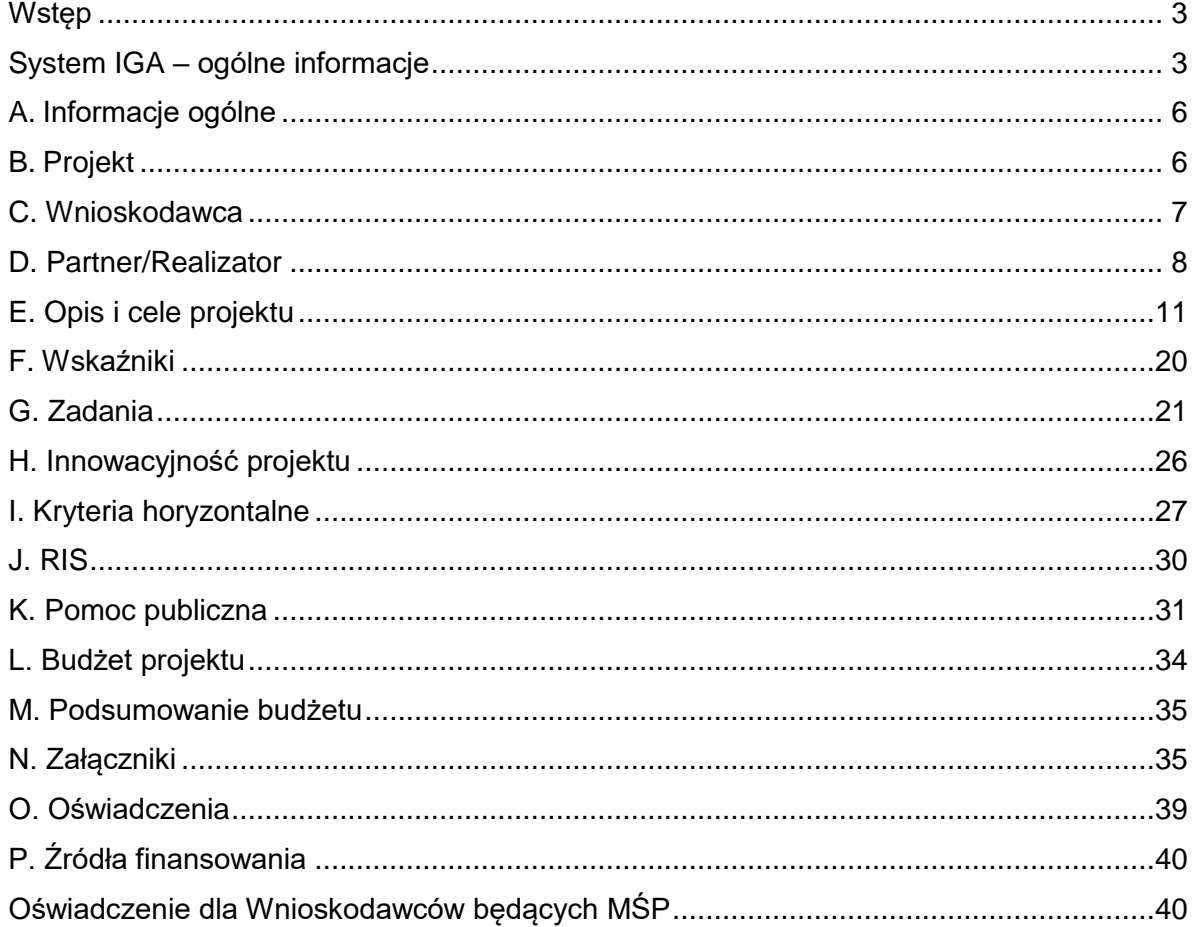

# <span id="page-2-0"></span>**Wstęp**

W niniejszej Instrukcji przedstawiliśmy kluczowe informacje, w jaki sposób przygotować wniosek o dofinansowanie projektu z Europejskiego Funduszu Rozwoju Regionalnego w ramach Programu Fundusze Europejskie dla Małopolski 2021-2027.

Wniosek powinien być przygotowany i złożony do Małopolskiego Centrum Przedsiębiorczości w systemie IGA, który jest dostępny pod adresem [iga.malopolska.pl.](https://iga.malopolska.pl/)

Ważne!

Zanim przystąpisz do przygotowania wniosku w odpowiedzi na konkretny nabór, zapoznaj się z Regulaminem wyboru projektów wraz ze wszystkimi załącznikami.

Przygotowanie i realizację projektów w ramach Europejskiego Funduszu Rozwoju Regionalnego regulują dokumenty programowe i właściwe wytyczne. Przy konkretnych zagadnieniach odsyłamy do bardziej szczegółowych uregulowań zawartych w odpowiednich dokumentach.

# <span id="page-2-1"></span>**System IGA – ogólne informacje**

Wniosek możesz wypełnić i złożyć wyłącznie za pomocą systemu IGA, który jest dostępny na stronie internetowej systemu IGA: [iga.malopolska.pl.](https://iga.malopolska.pl/)

Korzystanie z systemu IGA jest możliwe, jeśli dysponujesz systemem teleinformatycznym, który spełnia minimalne wymagania techniczne:

- dostęp do Internetu o sugerowanej przepustowości 1 Mb/s,

- przeglądarki Edge, Explorer 11, Chrome 36, Opera 20 oraz Safari 7 lub nowsze wersje skonfigurowane tak, aby możliwe było korzystanie z Javascriptu, Cookies, SSL oraz Apletów Java.

Aby korzystać z systemu IGA, załóż konto poprzez stronę internetową systemu IGA: [iga.malopolska.pl.](https://iga.malopolska.pl/) W formularzu rejestracji wprowadź wymagane informacje: imię, nazwisko, adres e-mail, hasło dostępu oraz potwierdź, że zapoznałeś/aś się z zapisami Regulaminu korzystania z systemu IGA. Po dokonaniu tych czynności system automatycznie przesyła na podany adres e-mail wiadomość z linkiem, za pomocą którego możesz aktywować konto przy pierwszym logowaniu do systemu. Przesłany link jest ważny przez 24 godziny.

Wymagania systemu dotyczące haseł do konta:

- minimalna długość hasła wynosi 8 (osiem) znaków;

- hasło zawiera co najmniej małą i wielką literę oraz cyfrę i znak specjalny (tj.: @#\$%^+=);

- zmiana hasła następuje nie rzadziej niż co 30 dni;

- hasło nie może być powszechnie używanymi słowami, w szczególności nie należy jako hasło wykorzystywać: dat, imion, nazwisk, inicjałów, numerów rejestracyjnych

samochodów, numerów telefonów bądź innych nazw bezpośrednio kojarzących się z Użytkownikiem.

Po trzykrotnym wprowadzeniu błędnego hasła Twoje konto zostanie zablokowane. Odblokowanie będzie możliwe po zgłoszeniu incydentu na adres e-mail Administratora Lokalnego systemu IGA: [ami.femp@mcp.malopolska.pl.](ami.femp@mcp.malopolska.pl%20)

Założenie konta w systemie IGA umożliwia prowadzenie korespondencji z MCP.

Szczegółowe informacje dotyczące zasad funkcjonowania systemu IGA zostały ujęte w Regulaminie korzystania z systemu IGA oraz Instrukcji użytkownika systemu IGA. Dokumenty te dostępne są na stronie internetowej portalu Fundusze Europejskie dla Małopolski 2021-2027pod adresem: [https://fundusze.malopolska.pl/strona/1134](https://fundusze.malopolska.pl/strona/1134-systemy-informatyczne) [systemy-informatyczne.](https://fundusze.malopolska.pl/strona/1134-systemy-informatyczne)

Dodatkowo Regulamin korzystania z systemu IGA opublikowany jest na stronie do logowania do systemu IGA: [https://iga.malopolska.pl/login.](https://iga.malopolska.pl/login)

#### **Najistotniejsze uwarunkowania systemowe:**

- dla niektórych pól określone zostały limity znaków;

- wprowadzanie danych w poszczególnych zakładkach/polach możliwe jest po

kliknięciu ikony w prawym górnym rogu;

- zapisywanie treści następuje po kliknięciu ikony **b**, przed zapisaniem danych możliwe jest ich zwalidowanie po kliknięciu ikony ;

- przejście do następnej zakładki możliwe jest po zapisaniu danych bądź kliknięciu ikony  $\otimes$  .

- kliknięcie ikony **in powoduje zamknięcie edycji danych**;

- przejście do niektórych zakładek uzależnione jest od wprowadzenia wszystkich wymaganych informacji w zakładkach wcześniejszych;

- maksymalna wielkość załączników przesyłanych w systemie IGA wynosi **50 MB**, sugerowana wielkość **5 MB** – z tego względu zalecamy niestosowanie największej dostępnej jakości skanera;

- dopuszczalne formaty załączników: pdf, doc, docx, xls, xlsx, jpg, tiff, xades.

Składanie wniosku, załączników, oświadczeń oraz korespondencji możliwe jest wyłącznie za pośrednictwem systemu IGA. Wyjątek dotyczy wycofania wniosku oraz procedury odwoławczej – zgodnie z zasadami określonymi w Regulaminie wyboru projektów.

Złożenie dokumentacji w systemie IGA jest możliwe wyłącznie z wykorzystaniem kwalifikowanego podpisu elektronicznego z ważnym certyfikatem kwalifikowalnym. Musi to być plik xades w tej samej lokalizacji co podpisywany plik, który świadczy o nieingerencji w treść pliku. Jakakolwiek ingerencja w treść pliku źródłowego po jego podpisaniu spowoduje negatywną weryfikację podpisu.

W celu utworzenia nowego wniosku, po zalogowaniu się do systemu IGA wybierz właściwy nabór w zakładce "Nabory" i kliknij przycisk "Przejdź do naboru", a następnie przycisk "Generuj wniosek".

Opcja "Waliduj" (ikona  $\overline{F}$ ) w poszczególnych polach pozwala sprawdzić, czy pole

zostało poprawnie technicznie wypełnione. Dodatkowo w menu bocznym, ikona  $\blacksquare$ znajduje się opcja "Waliduj wniosek", która umożliwia sprawdzenie całego wniosku, tak aby możliwe było jego przesłanie do MCP w odpowiedzi na nabór.

Wniosek oraz wymagane załączniki wypełnij w języku polskim. Używaj całych wyrazów lub powszechnie obowiązujących skrótów. Nie używaj nadmiernej liczby skrótów, ponieważ znacznie utrudniają one zrozumienie projektu oraz jego ocenę i mogą powodować konieczność przedstawiania dodatkowych wyjaśnień. W przypadku konieczności zastosowania autorskich skrótów przedstaw dla nich wyjaśnienie (np. P – projekt, WD - wdrożenie).

Awarie, wady i usterki w działaniu systemu IGA możesz zgłosić Administratorowi Lokalnemu systemu wyłącznie drogą elektroniczną na adres e-mail: [ami.femp@mcp.malopolska.pl.](https://mcpkrakow.sharepoint.com/sites/ZW2/Nabory%2020212027/8.7%20Rozwój%20firm%20wspierający%20sprawiedliwą%20transformację/Dokumentacja%20konkursowa/Konsultacje_dokumentacji_konkursowej/2_Po%20uwagach%20wewnętrznych%20MCP/Instrukcja%20wypełniania%20wniosku/ami.femp@mcp.malopolska.pl)

# **Podpisanie i wysłanie wniosku**

Aby złożyć wniosek do MCP, po wypełnieniu całego formularza wniosku i zweryfikowaniu poprawności danych, przygotowany wniosek należy zatwierdzić w

generatorze. W tym celu rozwiń ikonę w menu bocznym $\mathbf{E}$  i wybierz opcję "Zatwierdź wniosek".

Po zatwierdzeniu wniosku pobierz go w postaci pliku PDF z systemu IGA. W tym celu

rozwiń ikonę w menu bocznym  $\equiv$  i wybierz opcję "Drukuj wniosek (pdf)". Wygenerowany plik PDF musi posiadać sumę kontrolną.

Tak wygenerowany wniosek w postaci PDF podpisz (poza systemem IGA) za pomocą bezpiecznego podpisu kwalifikowanego w formie zewnętrznego pliku "XADES". Następnie wniosek w wersji PDF wraz z osobnym plikiem XADES załącz w module korespondencja lub przy pomocy panelu Beneficjenta (przyciski dodawania załączników). Pamiętaj, że należy dodać PDF z nadaną sumą kontrolną, wygenerowany po zatwierdzeniu w generatorze wybierając opcję "Zatwierdź wniosek". Postępuj zgodnie z komunikatem wyświetlanym po załączeniu pliku PDF z wnioskiem oraz jego podpisem xades. Dołącz też inne wymagane złączniki wraz z osobnymi plikami XADES. Załączniki należy przygotować i podpisać poza systemem. Złóż wniosek do MCP – upewnij się, że wyświetlił się komunikat potwierdzający wpływ.

# <span id="page-5-0"></span>**A. Informacje ogólne**

Dane w zakładce uzupełniane są automatycznie na podstawie informacji o naborze wprowadzonych do systemu przez MCP.

Część zostanie wygenerowana po rozpoczęciu wypełniania wniosku, na podstawie informacji określonych dla danego naboru, inne pojawią się dopiero po uzupełnieniu kolejnych części wniosku.

#### <span id="page-5-1"></span>**B. Projekt**

Wypełniając część B wniosku należy pamiętać, że treści w nim zawarte będą szczególnie przydatne do oceny kryteriów: Kwalifikowalność wnioskodawcy, Kwalifikowalność projektu, Wstępna kwalifikowalność wydatków, Wpływ projektu na Obszary Strategicznej Interwencji.

#### **Informacje o projekcie**

#### **B.1.1 Tytuł projektu (limit znaków 1000 znaków)**

Należy wpisać tytuł projektu. Tytuł projektu musi trafnie oddawać sens przedsięwzięcia, być prosty, zrozumiały dla wszystkich i niezbyt długi. Pamiętaj, że tytuł projektu nie jest jego opisem. Użyj prostego języka: unikaj skrótów, żargonu oraz języka specjalistycznego czy terminologii technicznej, które nie będą zrozumiałe dla każdego odbiorcy lub uczestnika projektu.

#### **B.1.2 Data rozpoczęcia**

Wpisz lub wybierz z kalendarza datę rozpoczęcia realizacji projektu. Data rozpoczęcia nie może być wcześniejsza niż 1 stycznia 2021 r., z zastrzeżeniem zasad dotyczących pomocy publicznej. Możesz zaplanować rozpoczęcie projektu przed zawarciem umowy o dofinansowanie, jednak wówczas robisz to na własne ryzyko.

#### **B.1.3 Data zakończenia**

Wpisz lub wybierz z kalendarza datę zakończenia realizacji projektu. Data zakończenia nie może być późniejsza niż 31 grudnia 2029 r. Okres realizacji projektu nie może przekraczać 24 miesięcy.

#### **B.1.4 PKD projektu (max. 200 znaków)**

Wpisz PKD projektu.

#### **B.1.5 Typ projektu (lista rozwijana)**

Z listy rozwijanej wybierz odpowiedni typ projektu.

#### **B.1.6 Czy w ramach projektu podatek VAT będzie stanowił koszt kwalifikowany**

Wybierz odpowiedź TAK lub NIE.

# **Obszar realizacji projektu**

#### **B.2.1 Obszar realizacji projektu**

Wskaż miejsce realizacji projektu.

Za miejsce/obszar realizacji projektu uznaje się lokalizację/lokalizacje , w których mają zostać przeprowadzone planowane prace B+R.

Pamiętaj, że wsparcie w ramach naboru mogą uzyskać wyłącznie projekty dotyczące inwestycji zlokalizowanych na terenie województwa małopolskiego. Oznacza to, że:

- wszystkie wskazane we wniosku obszary realizacji projektu muszą znajdować się na terenie województwa małopolskiego oraz
- nabyte w ramach projektu aktywa muszą być wykorzystywane co najmniej na terenie Małopolski (warunek dotyczy okresu realizacji oraz okresu trwałości projektu).

Po zaznaczeniu opcij "Posiadam lokalizacie do realizaciji projektu na terenie województwa małopolskiego", należy kliknąć "Dodaj obszar realizacji", następnie pojawią się do uzupełnienia pola B.2.3 – B.2.10, w których należy wskazać poszczególne elementy adresu miejsca realizacji projektu.

Opcja "Planuję pozyskać lokalizację do realizacji projektu na terenie województwa małopolskiego i zobowiązuję się do aktualizacji danych we wniosku do momentu zawarcia umowy" nie dotyczy naboru, w ramach którego składasz wniosek o dofinansowanie.

# **B.2.2 Typ obszaru realizacji projektu**

Wskaż typ obszaru realizacji, czyli miejsce realizacji projektu. Należy dokonać wyboru z listy wyboru.

W sytuacji większej liczby obszarów realizacji projektu należy dodać obszar klikając w "Dodaj obszar realizacji".

#### <span id="page-6-0"></span>**C. Wnioskodawca**

#### **Dane Wnioskodawcy**

Wypełniając część C wniosku należy pamiętać, że treści w nim zawarte będą szczególnie przydatne do oceny kryteriów: Kwalifikowalność wnioskodawcy, Pomoc publiczna, Projekt realizowany przez MŚP, Wpływ na rozwój gospodarczy regionu.

# **C.1.1 Nazwa Wnioskodawcy (max. 1000 znaków)**

Wpisz pełną nazwę Wnioskodawcy – zgodnie z wpisem do rejestru lub ewidencji właściwym dla formy organizacyjnej Wnioskodawcy.

W dalszych polach zakładki C wpisz odpowiednie dane dotyczące Wnioskodawcy (podmiotu posiadającego osobowość prawną).

# **C.1.2 Forma prawna (lista rozwijana)**

Z listy rozwijanej wybierz odpowiednią formę prawną Wnioskodawcy.

# **C.1.3 Wielkość przedsiębiorstwa (lista rozwijana)**

Z listy rozwijanej wybierz odpowiednią wielkość przedsiębiorstwa.

Dodatkowe punkty w ramach oceny kryterium Projekt realizowany przez MŚP uzyskasz wtedy, gdy beneficjentem projektu/liderem projektu w przypadku projektów partnerskich będzie podmiot należący do sektora MŚP. Wskazane kryterium ma charakter rozstrzygający I stopnia. Oznacza to, że w przypadku uzyskania przez kilka projektów równej łącznej liczby punktów w ramach oceny merytorycznej, w pierwszej kolejności do dofinansowania będą wybierane projekty, które otrzymały większą liczbę punktów w tym kryterium.

# **C.1.4 Forma własności (lista rozwijana)**

Z listy rozwijanej wybierz odpowiednią formę własności Wnioskodawcy.

# **C.1.5 Możliwość odzyskania VAT (lista rozwijana)**

Zaznaczając odpowiedź NIE lub CZĘŚCIOWO pojawia się pole C.1.5.1 Uzasadnienie, gdzie należy wskazać podstawę prawną możliwości kwalifikowania VAT (max. 200 znaków).

# **C.1.5.1 Uzasadnienie**

Podaj podstawę prawną, która wskazuje, że Wnioskodawca może uznać podatek VAT za koszt kwalifikowalny.

Podaj właściwy akt prawny ze wskazaniem odpowiedniego artykułu i punktu. Jeśli podatek VAT jest tylko częściowo kwalifikowalny, wpisz dodatkowo numery pozycji, które zawierają VAT (kwoty brutto).

# **C.1.6 Rodzaj działalności gospodarczej (lista rozwijana)**

Z listy rozwijanej wybierz odpowiedni rodzaj działalności gospodarczej.

Następnie uzupełnij pola C.1.7 – C.1.18 wskazując poszczególne elementy adresu swojej siedziby oraz numer telefonu.

Suwak w polu C.1.19 przesuń z pozycji domyślnej i uzupełnij pola C.1.20-C.1.27 tylko w sytuacji, gdy adres do korespondencji jest inny niż adres siedziby Wnioskodawcy.

# **Osoby do kontaktów roboczych**

W polach C.2.1 - C.2.4 wpisz dane osoby/osób do kontaktów roboczych w sprawie projektu. Powinna to być osoba odpowiedzialna za udzielanie niezbędnych informacji dotyczących projektu. Na podany adres e-mail będziemy przesyłać m.in. powiadomienia z systemu IGA.

# <span id="page-7-0"></span>**D. Partner/Realizator**

Wypełniając część D wniosku należy pamiętać, że treści w nim zawarte będą szczególnie przydatne do oceny kryteriów Kwalifikowalność partnerów (jeśli dotyczy) oraz Projekt realizowany przez MŚP.

Część D wniosku dotyczy wyłącznie projektów partnerskich (zakładających zaangażowanie w realizację projektu podmiotów innych niż Wnioskodawca). Jeżeli w projekcie przewidziałeś współpracę z innym podmiotem/podmiotami, suwak przy polu D.1 przesuń z pozycji domyślnej, a następnie użyj przycisku "Dodaj realizatora (partnera)".

Pamiętaj, że:

- Partner/Partnerzy muszą:
	- o wpisywać się w katalog podmiotów uprawnionych do składania wniosku o dofinansowanie projektu, określony w Podrozdziale 3.2 Regulaminu wyboru projektów;
	- o wnieść do projektu zasoby ludzkie, organizacyjne, techniczne lub finansowe,
	- o uczestniczyć w projekcie partnerskim na każdym jego etapie (oznacza to wspólne przygotowanie projektu, wspólną realizacje zadań merytorycznych oraz wspólne zarządzenie projektem);
- zadania realizowane przez poszczególnych Partnerów w ramach projektu partnerskiego nie mogą polegać na oferowaniu towarów, świadczeniu usług lub wykonywaniu robót budowlanych na rzecz pozostałych Partnerów;
- wybór Partnera/Partnerów powinien zostać dokonany zgodnie z art. 39 ustawy z dn. 28 kwietnia 2022 r. o zasadach realizacji zadań finansowanych ze środków europejskich w perspektywie finansowej 2021-2027;
- jesteś zobowiązany do dostarczenia wraz z wnioskiem o dofinansowanie poprawnej i spójnej z zakresem rzeczowym projektu umowy partnerskiej. Jeżeli na etapie oceny nie będziesz dysponował wskazanym dokumentem, wówczas w treści wniosku przedstaw zobowiązanie, że wymagana umowa partnerska przedłożona zostanie najpóźniej na dzień podpisania umowy o dofinansowanie (w tym przypadku nie uzyskasz dodatkowych punktów w kryterium Projekt realizowany przez MŚP).

W umowie partnerskiej określ w szczególności:

- przedmiot umowy:
- prawa i obowiazki stron;
- zakres i formę udziału poszczególnych Partnerów w projekcie, w tym zakres realizowanych przez nich zadań;
- Partnera wiodącego uprawnionego do reprezentowania pozostałych Partnerów projektu;
- sposób przekazywania dofinansowania na pokrycie kosztów ponoszonych przez poszczególnych partnerów projektu, umożliwiający określenie kwoty dofinansowania udzielonego każdemu z Partnerów;
- sposób postępowania w przypadku naruszenia lub niewywiązania się stron z porozumienia lub umowy.

Jeżeli na moment składania wniosku dysponujesz zawartymi umowami lub porozumieniami określającymi prawa oraz obowiązki Partnerów w zakresie realizacji projektu, wtedy kopie posiadanych dokumentów załącz do wniosku jako Załącznik N.6.

Nie ma ograniczeń co do liczby podmiotów zaangażowanych w realizację projektu. Multiplikowanie podmiotów możliwe jest po ponownym kliknięciu przycisku "Dodaj realizatora (partnera)". W przypadku każdego Partnera podać należy podstawowe informacje ujęte w polach D.2-D.17.

# **D.2 Nazwa podmiotu (max. 1000 znaków)**

Wpisz pełną nazwę Partnera – zgodnie z wpisem do rejestru lub ewidencji właściwym dla formy organizacyjnej Partnera.

W dalszych polach zakładki D wpisz odpowiednie dane dotyczące Partnera (podmiotu posiadającego osobowość prawną).

#### **D.3 Forma prawna (lista rozwijana)**

Z listy rozwijanej wybierz odpowiednią formę prawną Partnera.

#### **D.4 Wielkość przedsiębiorstwa (lista rozwijana)**

Z listy rozwijanej wybierz odpowiednią wielkość przedsiębiorstwa (jeśli dotyczy).

#### **D.5 Forma własności (lista rozwijana)**

Z listy rozwijanej wybierz odpowiednią formę własności Partnera.

#### **D.6. Możliwość odzyskania VAT (lista rozwijana**)

Zaznaczając odpowiedź NIE lub CZĘŚCIOWO pojawia się okno D.6.1 Uzasadnienie, gdzie należy wskazać podstawę prawną możliwości kwalifikowania VAT (max. 200 znaków).

#### **D.6.1 Uzasadnienie**

Podaj podstawę prawną, która wskazuje, że Partner może uznać podatek VAT za koszt kwalifikowalny.

Podaj właściwy akt prawny ze wskazaniem odpowiedniego artykułu i punktu. Jeśli podatek VAT jest tylko częściowo kwalifikowalny, wpisz dodatkowo numery pozycji, które zawierają VAT (kwoty brutto).

Następnie uzupełnij pola D.7 – D.17, w których wskaż poszczególne elementy adresu siedziby Partnera oraz numer telefonu.

#### **D.18 Partner**

Zaznacz suwakiem, że dany podmiot jest Partnerem.

#### **D.19 Realizator**

Pole powinno pozostać niezmienione, nie dotyczy naboru, w ramach którego składasz wniosek o dofinansowanie (pozostaw suwak w pozycji domyślnej).

# <span id="page-10-0"></span>**E. Opis i cele projektu**

Wypełniając część E wniosku należy pamiętać, że treści w nim zawarte będą szczególnie przydatne do oceny kryteriów: Kwalifikowalność partnerów (jeśli dotyczy), Kwalifikowalność projektu, Wstępna kwalifikowalność wydatków, Budżet projektu, Dokumenty dotyczące stanu przygotowania projektu do realizacji, Projekt realizowany we współpracy z MŚP, Wykonalność finansowa, Trwałość projektu, Stan przygotowania projektu do realizacji, Potencjał do transformacji w kierunku przemysłów 4.0 i zielonej gospodarki.

# **E.1.1 Opis celów projektu i uzasadnienie konieczności jego realizacji (limit znaków: 10000)**

W tym punkcie, nawiązując do przedstawionej agendy badawczej, opisz na czym będzie polegał projekt oraz w jaki sposób będzie on przebiegał. Uzasadnij potrzebę realizacji projektu, odnosząc się między innymi do danych dotyczących własnej sytuacji gospodarczej oraz potrzeb (rynkowych, gospodarczych, społecznych lub wewnętrznych Twojego przedsiębiorstwa), które miałyby zostać zaspokojone w wyniku realizacji projektu. Wskaż bariery i problemy, które przemawiają za realizacją projektu i które w efekcie realizacji Twojego projektu będą mogły zostać zniwelowane lub zostaną zlikwidowane. Przedstawione informacje powinny wskazywać, że przyjęte w projekcie rozwiązania są zgodne z najlepszą praktyką w danej dziedzinie, a także potwierdzać, że projekt przedstawia optymalną relację nakładów do planowanych do uzyskania efektów (relacja nakład/rezultat).

Szczegółowe informacje dotyczące planowanych do przeprowadzenia prac B+R przedstaw w agendzie badawczej (osobnym załączniku do wniosku o dofinansowanie, którego minimalny zakres określono w Załączniku nr 10 do Regulaminu wyboru). Wymagany dokument powinien zawierać najmniej:

- główne cele/obszary badawcze;
- indykatywny (orientacyjny) plan prac B+R obejmujący co najmniej okres realizacji i trwałości projektu;
- opis przewidywanych wyników zaplanowanych prac B+R (uprawdopodabniający, że realizacja agendy badawczej powinna prowadzić do opracowania innowacji produktowych lub innowacji w procesie biznesowym);
- analizę zapotrzebowania rynkowego na produkty lub procesy opracowane w oparciu o wyniki planowanych prac B+R wraz z opisem ich przewidywanej przewagi konkurencyjnej;
- założenia strategii rozwoju działalności przedsiębiorstwa w oparciu o wyniki planowanych prac B+R;
- zakres prac B+R realizowany na zlecenie innych podmiotów (jeśli dotyczy).

W tym polu wniosku opisz również, w jaki sposób będziesz wypełniał obowiązki informacyjne i promocyjne, w tym informował społeczeństwo o dofinansowaniu

projektu przez Unię Europejską, zgodnie z Rozporządzeniem Parlamentu Europejskiego i Rady (UE) Nr 2021/1060 z dnia 24 czerwca 2021 r. Szczegółowe wymogi dotyczące działań promocyjnych zostały opisane we wzorze Umowy o dofinansowaniu projektu, a także w "Podreczniku wnioskodawcy i beneficjenta Funduszy Europejskich na lata 2021-2027 w zakresie informacji i promocji".

# **E.1.2 Rezultaty projektu (limit znaków: 4000)**

W tym polu opisz stan docelowy realizacji celów projektu, który powinien potwierdzić potrzebę jego realizacji oraz opisz rezultaty, które planujesz osiągnąć w wyniku jego realizacji. Cel projektu powinien bezpośrednio wynikać ze zdiagnozowanego problemu oraz przekładać się na zadania wskazane we wniosku.

Realizacja przedłożonej agendy badawczej powinna prowadzić do opracowania innowacji produktowych lub innowacji w procesie biznesowym (dotyczącym podstawowej funkcji przedsiębiorstwa w zakresie produkcji wyrobów lub usług).

Zakres informacji wymaganych celem uprawdopodobnienia innowacyjności produktów lub procesów opracowanych w oparciu o wyniki planowanych prac B+R ujęto w minimalnym zakresie wymaganej agendy badawczej oraz w części Instrukcji poświęconej polu H. Innowacyjność projektu.

W polu E.1.2 wniosku wskaż czy przedstawiona przez Ciebie agenda badawcza przewiduję realizacji prac B+R służących zwiększeniu podaży nowych rozwiązań wspierających transformację gospodarki w kierunku przemysłów 4.0 i/lub realizację celów Europejskiego Zielonego Ładu, w tym gospodarki o obiegu zamkniętym i niskoemisyjnej.

Poprzez transformację gospodarki w kierunku przemysłów 4.0 należy rozumieć proces polegający na projektowaniu, testowaniu i wdrażaniu nowych cyfrowych zintegrowanych systemów w zakresie procesów, produktów lub modeli biznesowych, wykorzystujących rozwiązania z dziedziny automatyki i robotyki, sztucznej inteligencji, technologii teleinformatycznych oraz komunikacji pomiędzy maszynami oraz człowiekiem a maszynami, z uwzględnieniem odpowiedniego poziomu bezpieczeństwa tych rozwiązań, do projektowania, zarządzania, monitorowania lub optymalizowania procesów produkcyjnych w przedsiębiorstwie lub związanych z nimi procesów logistycznych.

Do technologii stanowiących warstwę bazową dla planowanych prac B+R służących innowacjom w obszarze przemysłów 4.0 zaliczyć można w szczególności: Big Data oraz działania związane z analizą danych, roboty przemysłowe, przemysłowy Internet rzeczy, integrację technologii informatycznych i operacyjnych i tworzenie systemów cyber-fizycznych, cyberbezpieczeństwo;,chmurę obliczeniowa; wirtualną i rozszerzoną rzeczywistość, sztuczną inteligencję, blockchain, druk addytywny (druk 3D).

Cele Europejskiego Zielonego Ładu stanowią ekoinnowacje rozumiane jako innowacje, wdrożenie wiąże się z korzyściami dla środowiska naturalnego, poprzez zapobieganie negatywnemu wpływowi na środowisko, ograniczenie negatywnego wpływu na środowisko lub optymalizację wykorzystywanych zasobów. Ekoinnowacje mogą mieć formę innowacji technologicznych, nietechnologicznych lub produktu, który jest wynikiem ekoprojektowania.

Wykazanie, że przedstawiona agenda badawcza przewiduje realizację prac B+R służących zwiększeniu podaży nowych rozwiązań wspierających transformację gospodarki w kierunku przemysłów 4.0 i/lub realizację celów Europejskiego Zielonego Ładu, w tym gospodarki o obiegi zamkniętym i niskoemisyjnej, pozwoli Ci na uzyskanie dodatkowych punktów w kryterium Potencjał do transformacji w kierunku przemysłów 4.0 i zielonej gospodarki. Kryterium ma charakter rozstrzygający III stopnia. Oznacza to, że w przypadku, gdy kryterium rozstrzygające II stopnia, nie jest wystarczające do określenia kolejności projektów wybieranych do dofinansowania, w pierwszej kolejności do dofinansowania wybierane będą projekty, które otrzymały większą liczbę punktów w tym kryterium.

# **E.1.3 Krótki opis projektu (limit znaków: 2000)**

Wskaż skrótowy opis swojego projektu, uwzględniając jego najważniejsze elementy. Tytuł i krótki opis projektu będzie dostępny w przestrzeni publicznej np. na plakatach, tablicach, stronach internetowych i w mediach społecznościowych. Informacje te będą wizytówką Twojego projektu.

#### **E.1.4 Potencjał umożliwiający realizację projektu i wykorzystanie efektów projektu (limit znaków: 8000)**

W tej części wniosku, wykaż, że posiadasz odpowiedni potencjał do samodzielnego (lub wspólnego z Partnerem/Partnerami) przeprowadzenia zaplanowanych prac B+R. Potencjał odnosi się do posiadanych lub planowanych do pozyskania w ramach realizacji projektu:

- a) zasobów ludzkich,
- b) zasobów technicznych: nieruchomości, środków trwałych, wartości niematerialnych i prawnych (np. grunty, budynki, maszyny, urządzenia, licencje, pozwolenia, koncesje),
- c) zasobów finansowych.

W odniesieniu do potencjału kadrowego, określ strukturę, role, wiedzę i doświadczenie osób zapewniających właściwe zarządzanie na etapie realizacji inwestycji oraz właściwe zarządzanie infrastrukturą na etapie jej eksploatacji (działalności operacyjnej) po zakończeniu projektu.

W odniesieniu do potencjału technicznego, opisz posiadane przez Ciebie zasoby techniczne tj. maszyny, urządzenia, nieruchomości oraz inne niezbędne wyposażenie, które zostaną wykorzystane w trakcie realizacji projektu. Jeśli nie posiadasz wszystkich niezbędnych zasobów technicznych, to wskaż we wniosku, jakie zasoby techniczne zamierzasz pozyskać. Informacje te powinny być zgodne z informacjami podanymi w części G wniosku oraz treścią przesłanej agendy badawczej, gdzie z nazwy wskażesz infrastrukturę, jaką planujesz nabyć celem przeprowadzenia przewidzianych prac B+R. Pamiętaj, że zarówno posiadane jak i planowane do pozyskania zasoby techniczne muszą zostać prawidłowo opisane, sparametryzowane oraz dobrane do rodzaju i zakresu poszczególnych zadań w

projekcie. W treści wniosku przedstaw zatem precyzyjną oraz szczegółową specyfikację planowanych do nabycia środków trwałych/wartości niematerialnych i prawnych/wyposażenia/innych kosztów projektów wraz z podaniem minimalnych wymaganych parametrów.

W tym polu odnieś się również do planowanych do zastosowania rozwiązań technicznych/technologicznych. Uzasadnij, że są one adekwatne ze względu na zakres projektu oraz że zapewnią wykonalność techniczną projektu, a także gwarantują utrzymanie trwałości efektów projektu.

W odniesieniu do potencjału finansowego, przedstaw wyczerpujące i jednoznaczne informacje/dokumenty potwierdzające dysponowanie (przez Ciebie oraz każdego Partnera/Partnerów, jeśli dotyczy) odpowiednimi środkami finansowymi umożliwiającymi realizację projektu (biorąc pod uwagę planowany budżet oraz harmonogram jego realizacji).

Jeżeli na etapie oceny wniosku nie dysponujesz koniecznymi dokumentami lub nie jesteś w stanie przedstawić wymaganych informacji potwierdzających posiadanie wkładu własnego do projektu (przez Ciebie oraz każdego Partnera/Partnerów, jeśli dotyczy), wtedy w treści wniosku złóż zobowiązanie do spełnienia tego warunku najpóźniej na dzień podpisania umowy o dofinansowanie.

W ramach oceny merytorycznej zweryfikowana zostanie również zasadność i realność założeń przyjętych do analizy budżetu projektu oraz analizy finansowej projektu, w tym w szczególności pod kątem wykazania wykonalności finansowej.

# **E.1.5 Stan przygotowania projektu do realizacji (limit znaków: 4000)**

W tej części wniosku opisz stan przygotowania projektu do realizacji. Informacje, jakie będziesz zobowiązany wskazać w niniejszym punkcie, zależeć będą od planowanego zakresu rzeczowego Twojego projektu.

**1.** Przedstaw informacje **potwierdzające prawo do dysponowania niezbędnymi nieruchomościami** na cele realizacji całego projektu, obejmujące okres realizacji oraz trwałości projektu (jeśli dotyczy Twojego projektu).

Prawo do dysponowania nieruchomością weryfikowane będzie na podstawie załączonych decyzji oraz informacji podanych w tym zakresie, w treści wniosku o dofinansowanie. Wskazać należy co najmniej: typ własności, dysponowanie zgodą innych właścicieli/współwłaścicieli (jeśli dotyczy), okres dysponowania nieruchomością.

Jeżeli wymagane dokumenty/informacje nie zostaną przedłożone/przedstawione we wniosku o dofinansowanie, wtedy w treści wniosku złóż zobowiązanie do potwierdzenia dysponowania niezbędnymi nieruchomościami na okres realizacji oraz trwałości projektu najpóźniej na dzień podpisania umowy o dofinansowanie.

Kopie posiadanych dokumentów załącz do wniosku jako Inne załączniki wymagane dla konkursu (Załącznik N.8.1).

**2.** Wskaż czy zakres rzeczowy projektu jest **zgodny z uwarunkowaniami dotyczącymi zagospodarowania przestrzennego** (jeśli dotyczy Twojego projektu).

Konieczność wykazywania zgodności projektu z uwarunkowaniami dotyczącymi zagospodarowania przestrzennego nie dotyczy projektów, których zakres rzeczowy nie obejmuje robót budowlanych. W takiej sytuacji wyjaśnij, że ze względu na specyfikę projektu, wykazanie zgodności w danym zakresie nie jest wymagane.

Jeżeli jednak zakres rzeczowy Twojego projektu tego wymaga, to potwierdź zgodność zakresu projektu z miejscowym planem zagospodarowania przestrzennego (wskaż nazwę i numer uchwały przyjmującej MPZP wraz z adresem w BIP, pod którym została ona opublikowana), a w przypadku jego braku przedstaw decyzję o warunkach zabudowy lub decyzje o ustaleniu lokalizacji inwestycji celu publicznego.

Nie musisz przedstawiać dodatkowych dokumentów w zakresie zgodności z uwarunkowaniami dotyczącymi zagospodarowania przestrzennego w sytuacji, gdy dysponujesz prawomocną decyzją administracyjną, ewentualnie innym dokumentem, pozwalającą na realizację pełnego zakresu przewidzianych w projekcie robót budowlanych (np. decyzja o pozwoleniu na budowę, zgłoszenie robót budowlanych, co do którego organ nie wniósł sprzeciwu). Wystarczającym będzie, jeżeli w tym polu wniosku wskażesz informacie na ten temat.

Kopie posiadanych decyzji załącz do wniosku jako Inne załączniki wymagane dla konkursu (Załącznik N.8.1).

**3.** Wskaż czy projekt jest **zgodny z przepisami prawa w zakresie ocen oddziaływania na środowisko**, tj. ustawy z dn. 3 października 2008 r. o udostępnianiu informacji o środowisku i jego ochronie, udziale społeczeństwa w ochronie środowiska oraz o ocenach oddziaływania na środowisko (dalej: ustawa OOŚ) (jeśli dotyczy Twojego projektu).

Warunek zachowania zgodności projektu z przepisami prawa w zakresie oceny oddziaływania na środowisko dotyczy Twojego projektu tylko w sytuacji, gdy planowana przez Ciebie inwestycja podlegać będzie przepisom ustawy OOŚ. Wówczas koniecznym będzie przeprowadzenie oceny oddziaływania na środowisko na podstawie zapisów Rozporządzenia Rady Ministrów z dnia 10 września 2019 r. w sprawie przedsięwzięć mogących znacząco oddziaływać na środowisko.

Na moment składania wniosku nie musisz dysponować dokumentami w zakresie oceny oddziaływania projektu na środowisko (np. ostateczna decyzja o środowiskowych uwarunkowaniach, decyzja stwierdzająca brak potrzeby przeprowadzenia oceny oddziaływania na środowisko, decyzja umarzająca postępowanie, inne dodatkowe dokumenty wymagane przepisami prawa). Niemniej jednak, w przypadku gdy planowana przez Ciebie inwestycja podlegać będzie przepisom ustawy OOŚ, wówczas koniecznym jest przedstawienie w treści wniosku zobowiązania do spełnienia warunku dot. zgodności projektu z przepisami prawa w zakresie oceny oddziaływania na środowisko najpóźniej na dzień podpisania umowy o dofinansowanie.

Jeżeli na moment składania wniosku dysponujesz dokumentami w zakresie oceny oddziaływania projektu na środowisko, wtedy kopie posiadanych dokumentów załącz do wniosku jako Załącznik N.3.3.

- **4.** Wskaż czy projekt jest **zgodny z postanowieniami dyrektywy Parlamentu Europejskiego i Rady 2011/92/UE, dyrektywy Rady 92/43/EWG, a także Wytycznymi w sprawie działań naprawczych** w odniesieniu do projektów współfinansowanych w okresie programowania 2014 – 2020 oraz ubiegających się o współfinansowanie w okresie 2021 – 2027 z Funduszy UE, dotkniętych naruszeniem 2016/2046 w zakresie specustaw, dla których prowadzone jest postępowanie w sprawie oceny oddziaływania na środowisko (dokument Ares(2021)1432319 z 23.02.2021 r.).
- **5.** Przedstaw właściwe **dokumenty organu odpowiedzialnego za monitorowanie obszarów sieci Natura 2000** (jeśli dotyczy Twojego projektu).

Ocena oddziaływania przedsięwzięcia na obszar Natura 2000 to ocena oddziaływania przedsięwzięcia na środowisko ograniczona do badania oddziaływania na obszar Natura 2000.

Twój projekt może:

- wymagać przeprowadzenia oceny oddziaływania na obszar Natura 2000, co należy potwierdzić przedstawieniem konkretnych dokumentów (np. postanowienie w sprawie uzgodnienia warunków realizacji przedsięwzięć w zakresie oddziaływania na obszar Natura 2000 w przypadku przedsięwzięć mogących mieć wpływ na obszary Natura 2000);
- nie wymagać przeprowadzenia oceny odziaływania na obszar Natura 2000, co potwierdzić należy poprzez przesłanie Deklaracji organu odpowiedzialnego za monitorowanie obszarów Natura 2000. Organem właściwym do wydania deklaracji jest Regionalna Dyrekcja Ochrony Środowiska Kraków;
- nie wymagać przeprowadzenia oceny odziaływania na obszar Natura 2000 i jednocześnie należeć do przedsięwzięć niewymagających uzyskania Deklaracji organu odpowiedzialnego za monitorowanie obszarów Natura 2000. Lokalizację obszarów Natura 2000 łatwo wyszukasz na stronie: <https://geoserwis.gdos.gov.pl/mapy/>

Kopie posiadanych dokumentów z oceny oddziaływania projektu na obszar Natura 2000 załącz do wniosku jako Załącznik N.3.1.

**6.** Przedstaw **pozwolenie konserwatorskie** (ewentualnie opinię konserwatorską/zalecenia konserwatorskie/inne dokumenty przewidziane przepisami prawa) dla zakresu rzeczowego projektu (jeśli Twój projekt dotyczy obiektów objętych ochroną konserwatorską wymagających pozyskania

pozwolenia konserwatorskiego innych niż projekty realizowane w oparciu o decyzje wydane na podstawie przepisów szczegółowych (tzw. specustaw))

Kopie posiadanych dokumentów dotyczących ochrony konserwatorskiej załącz do wniosku jako Inne załączniki wymagane dla konkursu (Załącznik N.8.1).

**7.** Przedstaw **dokumentację adekwatną do zakresu rzeczowego oraz trybu realizacji projektu** (jeśli dotyczy Twojego projektu).

Przesłać należy:

- a. wyciąg z projektu budowlanego i/lub
- b. opis zamierzenia budowlanego i/lub
- c. program funkcjonalno-użytkowy dotyczący całości inwestycji.

**Wyciąg z projektu budowlanego** powinien zawierać co najmniej :

- spis tomów i autorów oraz skan części dokumentacji odnoszącej się do kluczowych informacji definiujących przedsięwzięcie - najczęściej znajdują się one w części opis planowanego przedsięwzięcia, w poszczególnych częściach projektu budowlanego tj. projekcie zagospodarowania terenu oraz projekcie architektoniczno-budowlanym;
- rzuty powierzchni wraz ze wskazaniem przeznaczenia pomieszczeń oraz ich powierzchnią;
- wizualizację obiektu (jeżeli ją posiadasz).

**Opis zamierzenia budowlanego** (składany dla projektów, w których roboty budowlane realizowane są w oparciu o zgłoszenie robót budowlanych) powinien zawierać co najmniej przedstawienie opisu planowanego przedsięwzięcia określającego rodzaj, zakres i sposób wykonania robót budowlanych, w tym plan orientacyjny, szkice i rysunki.

**Program Funkcjonalno-Użytkowy (PFU)** powinien być zgodny z wymogami Rozporządzenia Ministra Rozwoju i Technologii z dnia 20 grudnia 2021 r. w sprawie szczegółowego zakresu i formy dokumentacji projektowej, specyfikacji technicznych wykonania i odbioru robót budowlanych oraz programu funkcjonalno-użytkowego. Przedstawiony dokument powinien zawierać elementy wskazane w tym rozporządzeniu i być podstawą do skutecznego udzielenia zamówienia w trybie PZP/zasady konkurencyjności.

W tym polu wniosku opisz stan przygotowania dokumentacji technicznej niezbędnej do realizacji pełnego zakresu rzeczowego projektu, natomiast kopie posiadanych dokumentów załącz do wniosku jako Inne załączniki wymagane dla konkursu (Załącznik N.8.1).

#### UWAGA!

Jeżeli Twoje przedsięwzięcie wymaga uzyskania pozwolenia na budowę lub innych dokumentów równoważnych, dla spełnienia minimalnych wymogów na etapie wnioskowania o dofinansowanie, konieczne jest złożenie co najmniej wyciągu z projektu budowlanego lub Programu Funkcjonalno-Użytkowego. Nie jest dopuszczalna sytuacja, w której dla projektu, który wymaga uzyskania pozwolenia na budowę/ zgłoszenia robót budowlanych, na moment oceny wniosku o dofinansowanie nie został opracowany projekt budowlany lub PFU.

**8.** Przedstaw wymagane polskim prawem **decyzje administracyjne umożliwiające realizację całego projektu**, tj. ostateczne pozwolenie na budowę lub zgłoszenia, dla których właściwy organ nie wniósł sprzeciwu (jeśli dotyczy Twojego projektu).

Realizacja zaplanowanego przez Ciebie przedsięwzięcia może:

- wymagać uzyskania decyzji budowlanych (np. ostateczne decyzje administracyjne (pozwolenia na budowę), decyzje posiadające rygor natychmiastowej wykonalności (wyłącznie w przypadku decyzji wydanych na podstawie przepisów szczegółowych tzw. specustaw), zgłoszenia dla których właściwy organ nie wniósł sprzeciwu, umożliwiające realizację całego zakresu rzeczowego projektu);
- nie wymagać uzyskania decyzji budowlanych.

Niezbędnymi decyzjami budowlanymi nie musisz dysponować na moment składania wniosku. Jeżeli zakres rzeczowy Twojego projektu wymaga dostarczenia pozwolenia na budowę, zgłoszenia robót budowlanych lub innych decyzji i uzgodnień z właściwymi organami, wówczas koniecznym jest przedstawienie w treści wniosku zobowiązania do dostarczenia wymaganych dokumentów najpóźniej na dzień podpisania umowy o dofinansowanie.

Kopie posiadanych decyzji umożliwiających realizację całego projektu załącz do wniosku jako Załacznik N.4.

Przedstawienie na moment składania wniosku wszystkich wymaganych prawem polskim ostatecznych decyzji administracyjnych lub zgłoszeń, dla których właściwy organ nie wniósł sprzeciwu (pozwolenie na budowę lub dokumenty równoważne) premiowane będzie w ramach oceny projektów o charakterze budowlanym w kryterium merytorycznym Stan przygotowania projektu do realizacji. Kryterium to ma charakter rozstrzygający II stopnia. Oznacza to, że w przypadku, gdy kryterium rozstrzygające I stopnia, nie jest wystarczające do określenia kolejności projektów wybieranych do dofinansowania, w pierwszej kolejności do dofinansowania wybierane będą projekty, które otrzymały większą liczbę punktów w tym kryterium.

W przypadku, gdy Twój projekt **ma charakter budowlany**, a Ty na moment składania wniosku nie dysponujesz ostatecznymi decyzjami zezwalającymi na realizację robót budowlanych, wtedy w tej części wniosku przedstaw kompletną dokumentację techniczną umożliwiającą realizację całego projektu (wymagana dokumentacja może stanowić odrębny załącznik do wniosku, przedkładany jako Załącznik N.8.1).

# **E.1.6 Inne informacje niezbędne do oceny projektu (limit znaków: 8000)**

W tej części wniosku o dofinansowanie wskaż czy właściwy dla Ciebie miejscowo organ podatku dochodowego znajduje się na terenie województwa małopolskiego. Właściwy miejscowo dla Ciebie organ podatku dochodowego, powinien być ustalony zgodnie z art. 17 ustawy z dnia 29 sierpnia 1997 r. Ordynacja podatkowa (t.j. Dz. U. z 2022 r. poz. 2651 z późn. zm.). Informacja ta niezbędna jest do oceny kryterium punktowego Wpływ na rozwój gospodarczy regionu.

W przypadku Wnioskodawców będących spółkami osobowymi, które nie są płatnikiem podatku dochodowego od osób prawnych, projekt uzyskuje 2 punkty w ramach wskazanego kryterium, gdy wszystkie podmioty/osoby fizyczne uczestniczące w podziale zysku spółki Wnioskodawcy posiadają właściwy miejscowo organ podatku dochodowego znajdujący się na terenie województwa małopolskiego.

W tym polu wniosku uzasadnij również udział poszczególnych Partnerów w projekcie. Opisz na czym będzie polegała rola każdego z Partnerów osobno w odniesieniu do konkretnych zadań/działań/kosztów ujętych w zakresie rzeczowym projektu.

Dodatkowo, potwierdź, że wybór Partnera został dokonany zgodnie z art. 39 ustawy z dnia 28 kwietnia 2022r. o zasadach realizacji zadań finansowanych ze środków europejskich w perspektywie finansowej 2021-2027 (Dz. U. z 2022 r. poz. 1079 z późn.zm.).

Jeżeli na etapie aplikowania o dofinansowanie nie dostarczysz wraz z wnioskiem umowy partnerskiej, wówczas w danym punkcie przedstaw zobowiązanie do spełnienia tego warunku najpóźniej na dzień podpisania umowy o dofinansowanie.

Jeżeli Wnioskodawca nie należy do sektora MŚP ani nie jest przedsiębiorstwem typu small mid-caps, wtedy w tym polu wniosku wykazać należy, że projekt będzie realizowany we współpracy z MŚP. Powyższy warunek zostanie uznany za spełniony, gdy Wnioskodawca:

- przedstawi wraz z wnioskiem o dofinansowanie umowe konsorcium/umowe partnerstwa z udziałem co najmniej jednego podmiotu z sektora MŚP lub
- wykaże inną, udokumentowana formę współpracy z udziałem co najmniej jednego podmiotu z sektora MŚP w zakresie dotyczącym realizacji projektu lub wykorzystania jego efektów, z zastrzeżeniem, że współpraca ta ma być istniejąca i udokumentowana (na podstawie np. zawartych umów) lub planowana do podjęcia i udokumentowana (na podstawie np. podpisanych listów intencyjnych).

Dodatkowo, w tym polu wniosku, Wnioskodawca nie należący do podmiotów z sektora MŚP ani nie będący przedsiębiorstwem typu small mid-caps powinien przedstawić wymierne efekty i korzyści wynikające z danej formy współpracy dla podmiotu MŚP, we współpracy z którym będzie realizowany projekt. Przykładem takiego wymiernego efektu może być transfer wiedzy i innowacji. Transfer wiedzy oznacza wszelkie procesy, których celem jest zdobycie i gromadzenie wiedzy jawnej i dorozumianej oraz dzielenie się tą wiedzą, w tym umiejętnościami i kompetencjami w zakresie działalności gospodarczej i niegospodarczej, np. współpracy badawczej, doradztwa, udzielania licencji, tworzenia firm typu spin-off, publikacji i mobilności badaczy i innego personelu zajmującego się taką działalnością. Transfer wiedzy obejmuje – oprócz wiedzy naukowej i technicznej – również inne rodzaje wiedzy, np. wiedze na temat korzystania z norm i obejmujących je regulacji oraz warunków rzeczywistego funkcjonowania i metod związanych z innowacjami organizacyjnymi, a także zarządzanie wiedzą w zakresie określania, nabywania, ochrony i wykorzystania wartości niematerialnych i prawnych.

# **Analiza ryzyka**

To pole nie dotyczy Wnioskodawcy/Partnerów.

#### <span id="page-19-0"></span>**F. Wskaźniki**

Informacje przedstawione w części F. wniosku będą brane pod uwagę przede wszystkim przy ocenie kryteriów Poprawność przyjętych wskaźników oraz Koncepcja realizacji projektu.

Tą sekcję wniosku należy uzupełnić w odniesieniu do "**Katalogu wskaźników obligatoryjnych**" stanowiących załącznik nr 5 do Regulaminu oraz zapisów Podrozdziału 3.9 Regulaminu.

Wskaźniki są głównym narzędziem do monitorowania postępu w realizacji działań i osiągania celów projektu. Wnioskodawca będzie musiał dysponować dokumentacją potwierdzającą osiągnięcie założonych w projekcie wskaźników. Z tego też względu, wykazane w projekcie wskaźniki powinny być policzalne, mierzalne i możliwe do rzetelnego i obiektywnego udokumentowania. Należy pamiętać, że wskaźniki mają być monitorowane i raportowane w części sprawozdawczej wniosku o płatność. Wybrane z listy rozwijanej dostępnej we wniosku w systemie IGA wskaźniki muszą być obiektywnie weryfikowalne, powinny odzwierciedlać założone cele projektu, być adekwatne dla zakresu projektu.

# **W ramach naboru należy wybrać wszystkie adekwatne wskaźniki dla planowanych założeń projektowych: wskaźniki produktu obligatoryjne, wskaźniki rezultatu obligatoryjne.**

Po wybraniu stosownego wskaźnika, zostanie mu automatycznie przez system przypisana jednostka miary właściwa ze względu na charakter wskaźnika.

W polu "**sposób pomiaru wskaźnika**" należy podać konkretny dokument źródłowy, z którego będą pozyskiwane informacje na temat stopnia osiągnięcia wskaźnika, Źródłem pozyskiwania informacji do monitorowania realizacji projektu **nie może być wniosek o dofinansowanie lub inne dokumenty planistyczne** (często adekwatnym źródłem pomiaru jest np. zatwierdzony wniosek o płatność, raport z wykonanej usługi zewnętrznej, protokół zdawczo-odbiorczy itp.). Wnioskodawca zobowiązany jest określić, w jaki sposób i na jakiej podstawie mierzone będą poszczególne wskaźniki realizacji celu projektu poprzez ustalenie źródła danych do pomiaru każdego wskaźnika. Sposób pomiaru musi być spójny z warunkami określonymi w definicji każdego wskaźnika podanymi w Załączniku nr 5 do Regulaminu.

Ponadto w polu "sposób pomiaru wskaźnika" należy przedstawić założenia dotyczące **szacowania wartości wskaźników** (uzasadnić podaną wartość, wyjaśnić w jaki sposób obliczono wartość każdego ze wskaźników).

W przypadku wskaźników informacyjnych, poziom ich wykonania w projekcie nie będzie przedmiotem rozliczenia. Wartość docelową wskaźników informacyjnych Wnioskodawca określa na poziomie "0".

W Podrozdziale 3.9 Regulaminu oraz w Załączniku nr 5 do Regulaminu wskazano następujące wskaźniki informacyjne:

- Liczba projektów, w których sfinansowano koszty racjonalnych usprawnień dla osób z niepełnosprawnościami (EFRR/FST/FS) – wskaźnik dotyczy każdego projektu niezależnie od zakresu rzeczowego projektu (powinien zostać wybrany przez każdego Wnioskodawcę);
- Liczba obiektów dostosowanych do potrzeb osób z niepełnosprawnościami (EFRR/FST/FS) – wskaźnik deklarowany tylko w przypadku, gdy jest adekwatny do planowanych działań w projekcie (Wnioskodawca w ramach projektu planuje dostosowanie obiektu i uwzględnia w budżecie odpowiednie koszty w tym zakresie);
- Miejsca pracy utworzone we wspieranych jednostkach wskaźnik wybierany tylko w przypadku, gdy jest adekwatny do planowanych działań w projekcie.

Wnioskodawca jest zobligowany do monitorowania wskaźników informacyjnych na etapie realizacji projektu.

Informacje na temat wskaźników własnych znajdują się w Podrozdziale 3.9 Regulaminu.

# <span id="page-20-0"></span>**G. Zadania**

#### **Zadania i koszty pośrednie**

Informacje przedstawione w części G. wniosku będą brane pod uwagę przede wszystkim przy ocenie kryteriów Wstępna kwalifikowalność wydatków oraz Koncepcja realizacji projektu.

Zakres rzeczowy projektu powinien przedstawiać logiczny ciąg zadań, które zamierzasz wykonać w ramach projektu. Istotną kwestią w zakresie konstruowania zakresu rzeczowego projektu jest rozpisanie go na zadania, a następnie wykazanie poszczególnych kosztów, składających się na dane zadanie. Każde zadanie powinno stanowić jasno wyodrębniony i zamknięty czasowo zakres prac, kończący się wymiernym, możliwym do określenia rezultatem.

Katalog kosztów kwalifikowalnych/ niekwalifikowalnych w ramach niniejszego naboru został wskazany w Załączniku nr 4 do Regulaminu. Pamiętaj, że wydatki w ramach projektu muszą być ponoszone z uwzględnieniem zasad, o których mowa w [Wytycznych dotyczących kwalifikowalności wydatków na lata 2021-2027.](https://www.funduszeeuropejskie.gov.pl/strony/o-funduszach/dokumenty/wytyczne-dotyczace-kwalifikowalnosci-2021-2027/)

#### **ZADANIA**

W celu zdefiniowania poszczególnych zadań w projekcie, użyj przycisku "DODAJ ZADANIE". Poszczególne zadania przedstaw w układzie chronologicznym, aby stanowiły logiczną całość. Poszczególne zadania powinny obejmować działania realizowane wyłącznie przez jeden podmiot (Beneficjenta/Partnera)

#### **Nazwa zadania**

Wskaż nazwy poszczególnych zadań.

# **Opis i uzasadnienie zadania**

Wskaż opis oraz uzasadnienie dla realizacji poszczególnych zadań.

W opisie zadania wskaż również, czy do realizacji danego zadania wymagane jest uzyskanie właściwego pozwolenia, zgody.

#### **Data rozpoczęcia** oraz **Data zakończenia**

Wskaż przedział czasowy realizacji danego zadania, który mieści się w okresie realizacji projektu, który wskazałeś w polach B.1.2-B.1.3.

#### **Uzasadnienie i kalkulacja kosztu**

Wskaż uzasadnienie oraz kalkulację poszczególnych kosztów. W tym polu nie wpisuj wartości poszczególnych kosztów, ponieważ wartości te należy wykazać w części L. Budżet projektu. W odniesieniu do każdego kosztu należy określić go ilościowo **oraz podać najważniejsze parametry jakościowe/techniczne**. Należy również wykazać, iż zastosowane w projekcie nakłady są adekwatne do planowanego celu i zakresu projektu oraz **uzasadnić, że deklarowane wydatki są racjonalne, niezbędne**, **zasadne i oszczędne** z punktu widzenia realizacji celu i zakresu (wskazać, dlaczego koszt w tej wysokości jest niezbędny do osiągnięcia celu projektu).

# **KOSZTY BEZPOŚREDNIE**

Wsparcie w naborze kwalifikowane jest w ramach: pomocy inwestycyjnej na infrastrukturę testowo-doświadczalną, regionalnej pomocy inwestycyjnej, pomocy szkoleniowej w zakresie celu polityki CP1 oraz pomocy de minimis.

# **I. Katalog wydatków kwalifikowalnych w ramach działania obejmuje wyłącznie:**

#### **Rodzaj wsparcia: Pomoc inwestycyjna na infrastrukturę testowodoświadczalną:**

- **1.** wydatki na zakup nowych środków trwałych wraz z kosztem ich montażu,
- **2.** wydatki na zakup wartości niematerialnych i prawnych,
- **3.** zakup robót i materiałów budowlanych związanych z wybudowaniem lub modernizacją infrastruktury testowo-doświadczalnej.

Wydatki kwalifikowane w ramach wskazanego rodzaju wsparcia dotyczą inwestycji związanych z wybudowaniem lub modernizacją infrastruktury testowodoświadczalnej (tj. obiektów, sprzętów, zdolności, zasobów oraz powiązanych usług wsparcia wykorzystywanych głównie przez przedsiębiorstwa), która spełnia następujące warunki:

- dostępność dla wielu użytkowników oraz
- dostępność przyznana na przejrzystych i niedyskryminacyjnych zasadach oraz
- dostępność na warunkach rynkowych.

#### **Rodzaj wsparcia: Regionalna pomoc inwestycyjna**

- **4.** wydatki na zakup nowych środków trwałych wraz z kosztem ich montażu,
- **5.** wydatki na zakup wartości niematerialnych i prawnych,

**6.** koszty robót i materiałów budowlanych niezbędnych do realizacji projektu.

Wydatki kwalifikowane w ramach wskazanego rodzaju wsparcia dotyczą inwestycji początkowej niezbędnej do realizacji agendy badawczej.

# **Rodzaj wsparcia: Pomoc szkoleniowa w zakresie celu polityki CP1 lub Pomoc de minimis:**

**7.** koszty zatrudnienia wykładowców poniesione za godziny, podczas których wykładowcy uczestniczą w szkoleniu dotyczącym projektu, szczególnie transferu technologii, nowych modeli biznesowych, ochrony własności intelektualnej, zarządzania innowacjami lub wspartą infrastrukturą oraz podnoszenia wiedzy w zakresie korzyści z zarządzania różnorodnością, kształtowania postaw menadżerskich kobiet, unikania stereotypów (crossfinancing).

**Limit do 5%** całkowitych kosztów kwalifikowalnych w projekcie (łączny limit dla kosztów ujętych w punktach 7 i 8).

# **W ramach pomocy** *de minimis* **kwalifikowane będą wszystkie kategorie wydatków wymienione powyżej oraz:**

**8.** zakup usług szkoleniowych dotyczących budowania kompetencji i umiejętności pracowników w zakresie dotyczącym projektu, szczególnie transferu technologii, nowych modeli biznesowych, ochrony własności intelektualnej, zarządzania innowacjami lub wspartą infrastrukturą oraz podnoszenia wiedzy w zakresie korzyści z zarządzania różnorodnością, kształtowania postaw menadżerskich kobiet, unikania stereotypów (crossfinancing).

**Limit do 5%** całkowitych kosztów kwalifikowalnych w projekcie (łączny limit dla kosztów ujętych w punktach 7 i 8).

**9.** koszty pośrednie rozliczane wyłącznie stawką ryczałtową wynoszącą 1,5% bezpośrednich wydatków kwalifikowanych w projekcie.

Katalog kosztów pośrednich obejmuje przede wszystkim:

- koszty wskazane w Podrozdziale 3.12 Wytycznych dotyczących kwalifikowalności wydatków na lata 2021-2027;
- koszty usług szkoleniowych osób zarządzających dotyczące budowania kompetencji i umiejętności w zakresie dotyczącym projektu, szczególnie transferu technologii, nowych modeli biznesowych, ochrony własności intelektualnej, zarządzania innowacjami lub wspartą infrastrukturą oraz podnoszenia wiedzy w zakresie korzyści z zarządzania różnorodnością, kształtowania postaw menadżerskich kobiet, unikania stereotypów**.**

# **II. Katalog wydatków niekwalifikowalnych w ramach działania obejmuje w szczególności:**

- **1.** wkład własny w formie niepieniężnej,
- **2.** używane środki trwałe,
- **3.** nabycie środków transportu z wyłączeniem środków transportu z podgrupy 76 KŚT,
- **4.** zakup nieruchomości,
- **5.** szkolenia przeprowadzone przez przedsiębiorstwo w celu przestrzegania obowiązkowych norm krajowych w zakresie szkoleń.

Zastosowanie mają również zapisy [Wytycznych dotyczących kwalifikowalności](https://www.funduszeeuropejskie.gov.pl/strony/o-funduszach/dokumenty/wytyczne-dotyczace-kwalifikowalnosci-2021-2027/)  [wydatków na lata 2021-2027,](https://www.funduszeeuropejskie.gov.pl/strony/o-funduszach/dokumenty/wytyczne-dotyczace-kwalifikowalnosci-2021-2027/) w szczególności Podrozdziału 2.3. Wydatki niekwalifikowalne.

# **KOSZTY**

Następnie przy użyciu funkcji "DODAJ KOSZT" wymień poszczególne koszty niezbędne do poniesienia w celu realizacji danego zadania.

Jedno zadanie może obejmować zarówno koszty kwalifikowane jak i niekwalifikowane.

W ramach jednego zadania zalecane jest wykazywanie kosztów objętych tylko jednym poziom dofinansowania.

#### **Nazwa kosztu**

Wskaż nazwę kosztu.

# **Rodzaj wsparcia**

Dla danego rodzaju kosztu, z listy rozwijanej wybierz rodzaj pomocy publicznej lub pomoc de minimis.

#### **Podmiot odpowiedzialny**

Z listy rozwijalnej wybierz "Wnioskodawca" lub nazwę konkretnego Partnera (wskazaną w części D wniosku). W ramach danego zadania wskaż koszty w odniesieniu tylko do jednego pomiotu.

# **Kategoria limitu**

Zakres rzeczowy Twojego projektu może wymagać uwzględnienia w budżecie tzw. kosztów limitowanych, czyli wydatków, które mogą mieć jedynie ograniczony procentowo udział w wydatkach kwalifikowanych projektu. W związku z tym niezbędne będzie ich odrębne wykazanie, zweryfikowanie ich wysokości w toku oceny projektu oraz monitorowanie na etapie realizacji i trwałości projektu. Aby było to możliwe, konieczne będzie uwzględnianie takiego zakresu, jako osobnego kosztu w projekcie – tylko w taki sposób będziesz mógł nadać mu odpowiednią kategorię kosztu w części G wniosku. Do kosztów limitowanych zalicza się m.in. crossfinancing. Osobno należy także wykazywać koszty związane z dostępnością w ramach kategorii "Wydatki na dostępność".

Wydatki dedykowane bezpośrednio zapewnieniu dostępności w szczególności dla osób z niepełnosprawnościami i osób starszych powinny zostać wyodrębnione w postaci osobnego kosztu (np. zakup usług tłumacza języka migowego, budowa podjazdu, zakup i montaż planów tyflograficznych, zakup i montaż pętli indukcyjnej) oraz powinny zostać oznaczone jako "Wydatki na dostępność". Każdy wydatek przyporządkowany do limitu "wydatki na dostępność" w całości zostanie uznany za koszt limitowany związany z zapewnieniem dostępności. W miarę możliwości powinieneś precyzyjnie oszacować i wyodrebnić zakres objęty kategorią "Wydatki na dostępność" w postaci osobnego kosztu w budżecie projektu. Powinieneś racjonalnie szacować, czy elementy związane z dostępnością w danej pozycji budżetowej są znaczące na tyle, by całość kosztu mogła być uznana za wydatek związany z dostępnością. W przypadku, gdy wydzielenie odrębnych pozycji kosztowych w budżecie wniosku nie jest możliwe, a szacujesz, że wydatki na dostępność wynoszą co najmniej 50% danego kosztu, wówczas cały wydatek możesz zakwalifikować do limitu "Wydatki na dostępność". Pamiętaj, że kategoria limitowana "wydatki na dostępność" dotyczy jedynie kosztów bezpośrednich projektu.

#### **Kategoria kosztów**

Z listy rozwijalnej wybierz kategorię kosztu.

**Uproszczona metoda rozliczania** – to pole nie dotyczy Wnioskodawcy (należy pozostawić suwak w pozycji domyślnej)

#### **KOSZTY POŚREDNIE**

Katalog kosztów pośrednich definiowany jest zgodnie z Podrozdziałem 3.12 [Wytycznych dotyczących kwalifikowalności wydatków na lata 2021-2027.](https://www.funduszeeuropejskie.gov.pl/strony/o-funduszach/dokumenty/wytyczne-dotyczace-kwalifikowalnosci-2021-2027/)

Należy przesunąć suwak przy opcji "Czy występują koszty pośrednie" by aktywować tą sekcję.

#### **Opis i uzasadnienie kosztów pośrednich**

W opisie i uzasadnieniu kosztów wpisz "Koszty pośrednie w ramach projektu"

#### **Data rozpoczęcia** oraz **Data zakończenia**

Domyślnie podano przedział czasowy realizacji całego projektu, który wskazałeś w polach B.1.2-B.1.3 (czyli dla całości projektu)

**Uzasadnienie i kalkulacja kosztu -** należy wpisać "Nie dotyczy" - koszty pośrednie nie wymagają uzasadnienia

Następnie przy użyciu funkcji "DODAJ KOSZT" wskazać tylko 1 pozycję odnoszącą się do całego projektu.

#### **Nazwa kosztu**

Wskaż nazwę "Koszty pośrednie"

#### **Rodzaj wsparcia**

Wskaż pomoc de minimis.

#### **Podmiot odpowiedzialny**

Z listy rozwijalnej wybierz "Wnioskodawca" lub nazwę konkretnego Partnera (wskazaną w części D wniosku).

# **Uproszczona metoda rozliczania**

Po przesunięciu suwaka pojawi się pole o nazwie "Rodzaj ryczałtu". Z listy rozwijalnej wybierz **stawka ryczałtowa**. W ramach stawki ryczałtowej rozliczane są koszty pośrednie projektu, które wynoszą **1,5% bezpośrednich kosztów kwalifikowalnych.**

# <span id="page-25-0"></span>**H. Innowacyjność projektu**

Informacje przedstawione w części H. wniosku powinny być spójne z zapisami agendy badawczej. Będą one brane pod uwagę przede wszystkim przy ocenie kryterium Plan wykorzystania infrastruktury B+R.

W wymaganej agendzie badawczej powinieneś przedstawić opis produktów lub procesów opracowanych w oparciu o wyniki planowanych prac B+R. Jesteś zobowiązany do uprawdopodobnienia, że realizacja przedłożonej agendy badawczej powinna prowadzić do opracowania innowacji produktowych lub innowacji w procesie biznesowym (dotyczącym podstawowej funkcji przedsiębiorstwa w zakresie produkcji wyrobów lub usług). W dokumencie należy przedstawić również analizę zapotrzebowania rynkowego na produkty lub procesy opracowane w oparciu o wyniki przewidzianych prac B+R wraz z opisem ich przewidywanej przewagi konkurencyjnej.

# **H.1 Innowacyjność projektu**

Wskaż, czy występuje innowacyjność w projekcie. W przypadku niniejszego naboru należy wybrać odpowiedź Tak.

W dalszych polach tej części wniosku należy wybrać rodzaj oraz skalę/zakres terytorialny innowacyjności. Należy określić i uzasadnić czy planowane rezultaty projektu /agendy badawczej stanowią innowację produktową i/lub procesową w skali lokalnej, regionalnej, krajowej lub światowej.

Rodzaje innowacji są definiowane zgodnie z [Podręcznikiem Oslo 2018, wydanie 4.](https://stat.gov.pl/obszary-tematyczne/nauka-i-technika-spoleczenstwo-informacyjne/nauka-i-technika/podrecznik-oslo-2018,18,1.html)

# **H.2 Innowacyjność produktowa**

Innowacja produktowa to nowy lub ulepszony wyrób lub usługa, które różnią się znacząco od dotychczasowych wyrobów lub usług przedsiębiorstwa.

Jeśli rezultatem Twojego projektu jest innowacja produktowa, to w polu H.2 wskaż zakres terytorialny tej innowacji.

# **H.3 Uzasadnienie innowacyjności produktowej** (limit znaków: 2000)

W tym polu wskaż uzasadnienie wybranego typu i zakresu terytorialnego innowacji. Wskaż, na jakiej podstawie określiłeś typ innowacji. Odnieś się do konkurencyjności produktu lub usługi opracowanych w oparciu o wyniki planowanych do przeprowadzenia prac B+R. Wskaż najważniejsze właściwości (np. określone cechy funkcjonalne, użytkowe, jakościowe lub ilościowe) odróżniające rezultaty agendy badawczej od aktualnie obecnych na rynku produktów lub usług spełniających podobną funkcję podstawową. Wykaż, co zdecyduje o przewadze Twojego produktu lub usługi względem aktualnej oferty na rynku – dlaczego Twój produkt lub usługa będzie konkurencyjna względem innych, podobnych rozwiązań dostępnych już na rynku.

Opis w tej części powinien być spójny z opisem wskazanym w agendzie badawczej i polach E.1 Opis celów projektu i uzasadnienie konieczności jego realizacji oraz E.1.2 Rezultaty projektu.

# **H.4 Innowacyjność w procesie biznesowym**

Innowacja w procesie biznesowym to nowy lub ulepszony proces biznesowy dla jednej lub wielu funkcji biznesowych, który różni się znacząco od dotychczasowych procesów biznesowych przedsiębiorstwa.

Jeśli rezultatem Twojego projektu jest innowacja w procesie biznesowym, to w polu H.4 wskaż zakres terytorialny tej innowacji.

# **H.5 Uzasadnienie innowacyjności w procesie biznesowym** (limit znaków: 2000)

W tym polu wskaż uzasadnienie wybranego typu i zakresu terytorialnego innowacji. Wskaż na jakiej podstawie określiłeś rodzaj i zasięg terytorialny innowacji. Cechą ulepszonej funkcji biznesowej może być np. większa skuteczność, efektywność wykorzystania zasobów, niezawodność i odporność, przystępność cenowa oraz wygoda i użyteczność dla osób zaangażowanych w procesy biznesowe, zarówno na zewnętrz, jak i wewnątrz przedsiębiorstwa.

We wniosku o dofinansowanie wskaż potencjalnych odbiorców, użytkowników tej innowacji. Wykaż, w jaki sposób rezultat projektu odpowiada na potrzeby wskazanych odbiorców, użytkowników. Określ, w jakim stopniu rezultat projektu wpłynie na poprawę konkurencyjności odbiorców, użytkowników, względem innych podmiotów działających na danym rynku. W tym celu, możesz np. odnieść się do wpływu rezultatu projektu na cykl produkcyjny lub świadczenie usług w przedsiębiorstwie lub dostosowanie do indywidualnych potrzeb klientów.

Opis w tej części powinien być spójny z opisem wskazanym w agendzie badawczej i polach E.1.1 Opis celów projektu i uzasadnienie konieczności jego realizacji oraz E.1.2 Rezultaty projektu.

# <span id="page-26-0"></span>**I. Kryteria horyzontalne**

Informacje przedstawione w części I. wniosku będą brane pod uwagę przede wszystkim przy ocenie następujących kryteriów: Zgodność projektu z Kartą Praw Podstawowych Unii Europejskiej, Zgodność projektu z Konwencją o Prawach Osób Niepełnosprawnych, Wpływ na zasadę równości kobiet i mężczyzn, Wpływ na zasadę równości szans i niedyskryminacji, Wpływ na zrównoważony rozwój oraz zasadę "nie czyń poważnych szkód", Odporność infrastruktury na zmiany klimatu (jeśli dotyczy).

W tej części wniosku opisz, w jaki sposób Twój projekt wpływa na realizację zasad horyzontalnych Unii Europejskiej.

# **I.1 Zasada równości szans kobiet i mężczyzn**

# **I.1.1 Opis zasady równości szans kobiet i mężczyzn** (limit znaków: 3000)

Opisz, w jaki sposób **zrealizujesz zasadę** równości kobiet i mężczyzn. Wskaż m.in. czy w projekcie zaplanowano działania, które wpłyną na wyrównywanie szans danej płci będącej w gorszym położeniu, o ile takie nierówności zdiagnozowałeś w projekcie. Opisz jakie mechanizmy zaplanowałeś, aby na żadnym etapie wdrażania projektu nie dochodziło do dyskryminacji i wykluczenia ze względu na płeć. Dopuszczalne jest uznanie **neutralności** projektu w stosunku do tej zasady. Jeśli Twój projekt jest neutralny w odniesieniu do zasady równości szans, uzasadnij, dlaczego nie jest możliwe zrealizowanie jakichkolwiek działań w zakresie zgodności w ww. zasadą.

# **I.1.2 Wpływ projektu na zasadę równości szans kobiet i mężczyzn**

Wybierz odpowiedni wpływ projektu na zasadę równości kobiet i mężczyzn.

#### **I.2 Zasada równości szans i niedyskryminacji w tym dostępności dla osób z niepełnosprawnościami**

# **I.2.1 Sposób realizacji zasady równości szans i niedyskryminacji w tym dostępności dla osób z niepełnosprawnościami** (limit znaków: 3000)

Opisz, w jaki sposób projekt wywiera **pozytywny wpływ** na zasadę równości szans i niedyskryminacji, w szczególności ze względu na płeć, rasę lub pochodzenie etniczne, religię lub światopogląd, niepełnosprawność, wiek lub orientację seksualną, tożsamość płciową. Opisz, w jaki sposób projekt uwzględnia potrzeby różnych grup docelowych zagrożonych dyskryminacją, w tym w szczególności wymagania dotyczące zagwarantowania dostępności dla osób z niepełnosprawnościami. Odnieś się również do tego, w jaki sposób produkty projektu lub usługi będą dostępne dla wszystkich ich użytkowników. Wybierz **standardy adekwatne** do planowanego wsparcia w projekcie i opisz, w jaki sposób zastosujesz je w projekcie. W uzasadnionych i wyjątkowych oraz opisanych we wniosku przypadkach możliwe jest wykazanie **neutralności** niektórych produktów (lub usług) projektu na przykład z uwagi na brak ich bezpośrednich użytkowników. Jeżeli produkty projektu lub usługi są neutralne, zgodnie ze standardami dostępności, stanowiącymi załącznik do Wytycznych dotyczących realizacji zasad równościowych w ramach funduszy unijnych na lata 2021-2027, opisz to szczegółowo we wniosku.

# **I.2.2 Wpływ projektu na zasadę równości szans i niedyskryminacji w tym dostępności dla osób z niepełnosprawnościami**

Wybierz odpowiedni wpływ projektu na zasadę równości szans i niedyskryminacji.

# **I.3 Zasada zrównoważonego rozwoju**

**I.3.1 Sposób realizacji zasady zrównoważonego rozwoju** (limit znaków: 3000)

Wykaż, że projekt spełnia zasadę zrównoważonego rozwoju oraz zasadę "nie czyń poważnych szkód" (tzw. zasada DNSH). Projekt spełnia ww. zasadę, jeśli wpływ projektu jest co najmniej neutralny (neutralny lub pozytywny), zgodnie z art. 11 TFUE. W ramach potwierdzenia spełnienia zasady "nie czyń poważnych szkód", odnieś się w uzasadnieniu do zapisów Załącznika Nr 6 do [Uchwały Nr 1827/22](https://bip.malopolska.pl/umwm,a,2185824,uchwala-nr-182722-zarzadu-wojewodztwa-malopolskiego-z-dnia-20-pazdziernika-2022-r-w-sprawie-zmiany-u.html)  [Zarządu Województwa Małopolskiego z dnia 20 października 2022 r. "Ocena](https://bip.malopolska.pl/umwm,a,2185824,uchwala-nr-182722-zarzadu-wojewodztwa-malopolskiego-z-dnia-20-pazdziernika-2022-r-w-sprawie-zmiany-u.html)  [spełniania zasady DNSH \(nie czyń poważnych szkód\) na poziomie projektu](https://bip.malopolska.pl/umwm,a,2185824,uchwala-nr-182722-zarzadu-wojewodztwa-malopolskiego-z-dnia-20-pazdziernika-2022-r-w-sprawie-zmiany-u.html)  [programu Fundusze Europejskie dla Małopolski 2021-2027".](https://bip.malopolska.pl/umwm,a,2185824,uchwala-nr-182722-zarzadu-wojewodztwa-malopolskiego-z-dnia-20-pazdziernika-2022-r-w-sprawie-zmiany-u.html) Zgodnie z ww. dokumentem, **projekty w ramach działania zostały uznane jako zgodne z zasadą DNSH,** ponieważ nie oczekuje się, że będą mieć jakikolwiek znaczący negatywny wpływ na środowisko ze względu na ich naturę. Należy jednak wskazać we wniosku o dofinansowanie adekwatny zakres/cel środowiskowy, w który wpisuje się Twój projekt (str. 10-11 ww. Załącznika).

# **I.3.2 Wpływ projektu na zasadę zrównoważonego rozwoju**

Wybierz odpowiedni wpływ projektu na zasadę zrównoważonego rozwoju.

# **I.4 Zgodność projektu z Kartą Praw Podstawowych Unii Europejskiej**

# **I.4.1 Opis zgodności projektu z Kartą Praw Podstawowych Unii Europejskiej**  (limit znaków: 3000)

W tej części wniosku o dofinansowanie powinieneś wykazać, że Twój projekt jest zgodny z Kartą Praw Podstawowych Unii Europejskiej (skrót KPP), w zakresie odnoszącym się do sposobu realizacji Twojego projektu, jego zakresu rzeczowego oraz Twojego statusu jako wnioskodawcy. Powinieneś przeanalizować, w jakim zakresie Twój projekt wypełnia zapisy KPP, co uzależnione jest od zakresu Twojego projektu. Zgodność projektu z KPP należy rozumieć jako **brak sprzeczności** pomiędzy projektem, a wymogami ww. dokumentu, adekwatnymi wobec zakresu projektu. W uzasadnieniu powinieneś powołać się na konkretne zapisy KPP UE. W zakresie badania zgodności projektu z KPP pomocny jest załącznik III do [Wytycznych dotyczących zapewnienia poszanowania Karty praw podstawowych Unii](https://eur-lex.europa.eu/legal-content/PL/TXT/?uri=CELEX:52016XC0723(01))  [Europejskiej przy wdrażaniu europejskich funduszy strukturalnych i inwestycyjnych.](https://eur-lex.europa.eu/legal-content/PL/TXT/?uri=CELEX:52016XC0723(01)) Projekt, który nie wykazuje zgodności z KPP UE nie może otrzymać dofinansowania.

# **I.5 Zgodność projektu z Konwencją o Prawach Osób Niepełnosprawnych**

# **I.5.1 Opis zgodności projektu z Konwencją o Prawach Osób Niepełnosprawnych** (limit znaków: 3000)

W tej części wniosku o dofinansowanie powinieneś wykazać, że Twój projekt jest zgodny z Konwencją o Prawach Osób Niepełnosprawnych (skrót: KPON), w odniesieniu do sposobu realizacji Twojego projektu, jego zakresu rzeczowego oraz Twojego statusu jako wnioskodawcy. Zgodność projektu z KPON należy rozumieć jako **brak sprzeczności** pomiędzy projektem, a wymogami ww. dokumentu, adekwatnymi wobec zakresu projektu. Powinieneś przeanalizować, w jakim zakresie Twój projekt wypełnia zapisy KPON, co uzależnione jest od zakresu Twojego projektu. W uzasadnieniu powinieneś powołać się na konkretne zapisy KPON. Projekt, który nie wykazuje zgodności z KPON nie może otrzymać dofinansowania.

# **I. 6 Odporność infrastruktury na zmiany klimatu**

# **I. 6.1 Opis odporność infrastruktury na zmiany klimatu**

Jeśli Twój projekt obejmuje inwestycje w infrastrukturę o przewidywanej trwałości wynoszącej co najmniej 5 lat, wskaż we wniosku informacje zgodnie ze wskazówkami wskazanymi poniżej.

Inwestycja w infrastrukturę przewidziana w ramach Twojego projektu musi być odporna na zmiany klimatu. Planując realizację projektu powinieneś wziąć pod uwagę wpływ Twojego projektu na klimat np. jak na klimat wpływają zastosowane przez Ciebie w projekcie materiały czy technologie, jak również wpływ klimatu na Twój projekt np. różnego rodzaju zjawiska pogodowe takie jak m.in.: upały, mrozy, deszcze, lokalne powodzie, susze, silne wiatry. W tym celu, zobowiązany jesteś do opracowania analizy wykorzystującej metodologię wynikającą z wytycznych technicznych Komisji Europejskiej dotyczących weryfikacji infrastruktury pod względem wpływu na klimat obejmujących okres programowania 2021–2027 pn. [Zawiadomienie Komisji. Wytyczne techniczne dotyczące weryfikacji infrastruktury](https://eur-lex.europa.eu/legal-content/PL/TXT/PDF/?uri=OJ:C:2021:373:FULL)  [pod względem wpływu na klimat w latach 2021–2027 \(2021/C 373/01\).](https://eur-lex.europa.eu/legal-content/PL/TXT/PDF/?uri=OJ:C:2021:373:FULL) We wniosku o dofinansowanie przedstaw wnioski z przeprowadzonej przez siebie analizy odporności inwestycji na klimat, tj. wskaż m.in. uzasadnienie potwierdzające, że inwestycja w infrastrukturę przewidziana w Twoim projekcie jest odporna na zmiany klimatu i uwzględnia rozwiązania uodporniające na zmiany klimatu. Pamiętaj, że w przypadku wątpliwości, możemy poprosić Cię o dostarczenie pełnej analizy odporności inwestycji na klimat.

# <span id="page-29-0"></span>**J. RIS**

Informacje przedstawione w części J. wniosku będą brane pod uwagę przede wszystkim przy ocenie kryterium Zgodność z regionalną inteligentną specjalizacją.

Pamiętaj, że udzielane w ramach konkursu wsparcie będzie kierowane wyłącznie na przedsięwzięcia, których agenda badawcza przewiduje realizację prac B+R w obszarach zgodnych z regionalną inteligentną specjalizacją (dalej zwaną RIS). W konsekwencji czego, w tym polu wniosku wykaż, że co najmniej główne cele/obszary badawcze planowanej do podjęcia przez Ciebie działalności badawczo-rozwojowej (zarówno w okresie realizacji, jak i trwałości projektu) są zgodne z regionalną inteligentną specjalizacją.

W związku z tym wybierz opcję "Dodaj specjalizację", a następnie wybierz domenę, dziedzinę i cel szczegółowy adekwatny do tematyki i zakresu Twojego projektu. W polu uzasadnienie przedstaw najważniejsze informacje potwierdzające związek projektu z wybranym obszarem. Projekt może dotyczyć więcej niż jednej RSI, wówczas ponownie należy wybrać opcję "Dodaj specjalizację". Pamiętaj jednak, że **jako pierwszą wskaż główną, dominującą dla projektu** regionalną inteligentną specjalizację. Kolejne RIS należy traktować jako uzupełniające, dodatkowe. Małopolskie Inteligentne Specjalizacje (MIS) stanowiące Uszczegółowienie opisu regionalnych inteligentnych specjalizacji określonych w Regionalnej Strategii

Innowacji Województwa Małopolskiego , stanowią załączniki do [Uchwały nr 932/23](https://bip.malopolska.pl/umwm,a,2290547,uchwala-nr-93223-zarzadu-wojewodztwa-malopolskiego-z-dnia-23-maja-2023-r-w-sprawie-przyjecia-do-real.html)  [Zarządu Województwa Małopolskiego z dnia 23 maja 2023 r.](https://bip.malopolska.pl/umwm,a,2290547,uchwala-nr-93223-zarzadu-wojewodztwa-malopolskiego-z-dnia-23-maja-2023-r-w-sprawie-przyjecia-do-real.html)

# <span id="page-30-0"></span>**K. Pomoc publiczna**

Informacje przedstawione w części K. wniosku będą brane przede wszystkim pod uwagę przy ocenie kryterium Pomoc publiczna.

# **Test pomocy publicznej**

W ramach niniejszego naboru pomoc publiczna/pomoc de minimis, udzielana jest na I poziomie (tj. wyłącznie Wnioskodawcy lub Partnerowi/brak możliwości transferu na kolejne poziomy).

Sekcja uzupełniana jest w opisany poniżej sposób:

- z listy wyboru w polu K.1.1 wybierz opcję "Tak" - suwaki dotyczące pól od K.1.2.1 do K.1.5.1 przesuną się automatycznie ukrywając przy tym nieadekwatne pola tekstowe.

Pole K.2.1 "Pomoc publiczna udzielana na kolejnych poziomach" nie dotyczy niniejszego naboru, zatem:

- z listy wyboru należy wybrać opcje "Nie" - pola K.2.2 do K.2.4 zostana automatycznie dezaktywowane.

Jeżeli na realizację projektu **nie otrzymałeś** pomocy z innych źródeł, pozostaw suwak w polu K.3.1 w domyślnym położeniu. Pola od K.3.2 do K.3.3 pozostaną automatycznie dezaktywowane.

Jeżeli na realizację projektu otrzymałeś pomoc również z innych źródeł, przesuń suwak w polu K.3.1. Następnie uzupełnij uzasadnienie w polu opisowym K.3.2 (tj. wskaż: rodzaj, datę przyznania, nazwę organu udzielającego oraz zakres pomocy), zaś w polu K.3.3 wskaż łączną kwotę tej pomocy.

# **Efekt zachęty**

Projekt objęty pomocą publiczną musi spełniać tzw. "efekt zachęty", zgodnie z Rozporządzeniem Komisji (UE) nr 651/2014 z dnia 17 czerwca 2014 r. uznającym niektóre rodzaje pomocy za zgodne z rynkiem wewnętrznym w zastosowaniu art. 107 i 108 Traktatu, tzn. nie mógł zostać rozpoczęty przed złożeniem wniosku o dofinansowanie. Niespełnienie "efektu zachęty" skutkuje uznaniem wszystkich wydatków w projekcie za niekwalifikowane. Warunek dotyczący konieczności spełnienia "efektu zachęty" nie ma zastosowania do projektów objętych w całości pomocą de minimis.

Sposób uzupełnienia:

Jeżeli w ramach projektu planujesz pozyskać:

- wyłącznie pomoc de minimis - pola K.4.1 - K.4.2 nie dotyczą - pozostaw zatem suwak w domyślnym położeniu;

- Regionalną Pomoc Inwestycyjną, Pomoc Inwestycyjną na infrastrukturę testowodoświadczalną lub Pomoc szkoleniową w zakresie celu polityki CP1 (na część lub całość wydatków) - zadeklaruj czy, przed zarejestrowaniem wniosku o dofinansowanie prace nad projektem zostały rozpoczęte?

Jeśli nie - pola K.4.1 - K.4.2 nie dotyczą Wnioskodawcy - pozostaw zatem suwak w domyślnym położeniu;

Jeśli tak - przesuń suwak w polu K.4.1 i w polu opisowym K.4.2 przedstaw zakres przeprowadzonych prac.

#### **Rodzaj pomocy**

W tej części definiowany jest rodzaj pomocy, która będzie możliwa do wyboru w części L. Budżet projektu.

Wsparcie udzielane w ramach niniejszego naboru będzie stanowiło pomoc państwa i ma charakter wyłącznie:

- a) Pomocy de minimis.
- b) Regionalnej pomocy inwestycyjnej,
- c) Pomocy inwestycyjnej na infrastrukturę testowo-doświadczalną,
- d) Pomocy szkoleniowej w zakresie celu polityki CP1..

Sposób uzupełnienia: Naciśnij "Dodaj pomoc", a następnie z listy rozwijalnej w polu K.5.1 wybierz po kolei występujące rodzaje pomocy, opisane poniżej. Jeśli w projekcie występuje więcej niż jeden rodzaj pomocy, dodaj kolejne przy użyciu przycisku "Dodaj pomoc".

#### **Pomoc de minimis**

Jeżeli w projekcie wystąpi pomoc de minimis dokonaj wyboru tej pomocy w polu K.5.1 a następnie za pomocą suwaków zadeklaruj odpowiedzi na pytania:

K.5.2 Czy w okresie bieżącego roku podatkowego i dwóch poprzednich lat podatkowych Wnioskodawca uzyskał pomoc de minimis?

K.5.3 Czy w okresie bieżącego roku podatkowego i dwóch poprzednich lat podatkowych Wnioskodawca korzystał z prawa do jednorazowej amortyzacji?

K.5.4 Czy Wnioskodawca wystąpił do organu podatkowego o wydanie zaświadczenia o pomocy de minimis?

Nastepnie:

- jeżeli nie przesunąłeś któregokolwiek z suwaków K.5.2/K.5.3 - pozostaw pole K.5.5 nieuzupełnione,

- jeżeli przesunąłeś którykolwiek z suwaków K.5.2/K.5.3 - w polu K.5.5 wskaż wartość uzyskanej pomocy de minimis w okresie bieżącego roku podatkowego i dwóch poprzednich lat podatkowych. W tym polu należy również wskazać wartość pomocy de minimis wynikającą z jednorazowej amortyzacji.

#### **Regionalna pomoc inwestycyjna**

Jeżeli w projekcie wystąpi Regionalna Pomoc Inwestycyjna dokonaj wyboru tej pomocy w powielonym polu K.5.1 a następnie:

- w polu K.5.6 wybierz typ inwestycji początkowej, który najdokładniej odzwierciedla rezultaty planowane do osiągniecia w ramach składanego projektu.

Wnioskodawca ma możliwość wyboru następujących typów inwestycji początkowej:

1) Założenie nowego zakładu.

2) Zwiększenie zdolności produkcyjnych istniejącego zakładu - w ramach projektu Wnioskodawca nie przewiduje wprowadzenia na rynek nowych produktów, a inwestycja przyczyni się jedynie do zwiększenia zdolności w zakresie już istniejącej produkcji tj. w odniesieniu, do co najmniej jednego z produktów już produkowanych w zakładzie, podczas gdy proces produkcji nie zostanie zasadniczo zmieniony.

3) Dywersyfikacja produkcji zakładu poprzez wprowadzenie produktów uprzednio nieprodukowanych w zakładzie - w wyniku realizacji projektu Wnioskodawca wprowadzi na rynek nowy/wcześniej niewytwarzany produkt (tj. dojdzie do stworzenia nowych zdolności produkcyjnych zakładu). Należy mieć na uwadze, iż wprowadzenie niewielkich zmian w produkcie na skutek realizacji projektu (np. zmiana koloru/opakowania), nie umożliwia uznanie go za nowy tj. wcześniej niewytwarzany.

Zgodnie z zapisami art. 14 ust. 7 rozporządzenia 651/2014 (GBER), **w przypadku wyboru tego typu inwestycji początkowej** uzasadnienie powinno zawierać informację, iż koszty kwalifikowalne przekraczają o co najmniej 200 % (czyli w praktyce co najmniej trzykrotnie) wartość księgową ponownie wykorzystywanych aktywów, odnotowaną w roku obrotowym poprzedzającym rozpoczęcie prac. 

Koszty kwalifikowalne > 3x Ponownie wykorzystywane aktywa

Proszę zatem o podanie w polu K.5.7 WN informacji o wartości księgowej ponownie wykorzystanych aktywów (jeśli faktycznie Wnioskodawca zamierza ponownie wykorzystywać określone aktywa – w przypadku braku takich aktywów należy przedstawić deklarację o ich braku). Proszę zatem wymienić aktywa (np. hala produkcyjna/część hali, urządzenia itp.) oraz opisać, na podstawie jakich dokumentów księgowych wartość została ustalona oraz podać datę, na jaką ustalono powyższą wartość.

Jeżeli projekt rozpocznie się w 2024 r. powinna to być wartość na 31.12.2023 r. zgodna z wartością widniejącą w dokumentach księgowych Wnioskodawcy np. Ewidencji Środków Trwałych).

Natomiast, w przypadku planowanego rozpoczęcia realizacji projektu w 2025 r. Wnioskodawca zobowiązany jest do wykazania w polu K.5.7 WN jedynie czy i jakie aktywa będą ponownie wykorzystywane, a ich wartość księgowa zgodna z ewidencją zostanie wykazana przed podpisaniem umowy o dofinansowanie (do Wnioskodawcy skierowane zostanie pismo o przedstawienie danych na 31.12.2024 r.).

4) Zasadnicza zmiana dotycząca procesu produkcyjnego istniejącego zakładu – oznacza to wdrożenie w ramach projektu fundamentalnej (w przeciwieństwie do rutynowej) innowacji w procesach. Prosta wymiana poszczególnych aktywów bez gruntownej zmiany procesu produkcyjnego stanowi inwestycję zastępczą, a tym samym nie uznaje się jej za inwestycję początkową. Dotyczy to również sytuacji gdy poszczególne elementy wyposażenia zostały zastąpione innymi, które są bardziej efektywne, chyba że wymiana ta prowadzi do fundamentalnych/zasadniczych zmian w całym procesie produkcji (np. robotyzacja produkcji).

Dokonany wybór typu inwestycji początkowej szczegółowo uzasadnij w polu tekstowym K.5.7, zgodnie z powyższymi wskazówkami. Wnioskodawca powinien pamiętać, że wszystkie koszty, które przewidział w projekcie muszą wpisywać się w jeden typ inwestycji początkowej.

#### **W przypadku gdy zakres projektu spełnia kilka typów inwestycji początkowej, należy w punkcie K.5.7 wskazać dlaczego uważają Państwo, że wybrany typ inwestycji początkowej najdokładniej odzwierciedla rezultaty planowane do osiągnięcia w ramach danego projektu.**

Podkreślić należy, iż w przypadku wyboru regionalnej pomocy inwestycyjnej jako rodzaju pomocy, jeśli na którymkolwiek etapie realizacji projektu okaże się, że choćby jeden z kosztów (nawet niekwalifikowalny lub taki, dla którego wybrano pomoc de minimis lub pomoc inwestycyjną na infrastrukturę testowodoświadczalną/pomoc szkoleniową w zakresie celu polityki CP1 w przypadku projektu z pomocą łączoną) nie spełnia definicji inwestycji początkowej, wówczas Wnioskodawca może zostać wezwany do zwrotu całej kwoty otrzymanej dotacji wraz z odsetkami.

# **Pomoc inwestycyjna na infrastrukturę testowo-doświadczalną**

Jeżeli w projekcie wystąpi pomoc inwestycyjna na infrastrukturę testowodoświadczalną dokonaj wyboru tej pomocy w powielonym polu K.5.1. Następnie w polu K.5.8 Informacje specyficzne należy uzasadnić, że zadeklarowane koszty kwalifikowane w ramach tego rodzaju wsparcia dotyczą inwestycji w infrastrukturę, która jest dostępna dla wielu użytkowników. W tym polu wykaż również, że dostęp do nabywanej infrastruktury przyznany zostanie na przejrzystych i niedyskryminacyjnych zasadach oraz na warunkach rynkowych.

# **Pomoc szkoleniowa w zakresie celu polityki CP1**

Jeżeli w projekcie wystąpi pomoc szkoleniowa w zakresie celu polityki CP1dokonaj wyboru tej pomocy w powielonym polu K.5.1. W przypadku tego rodzaju pomocy pola K.5.9 Informacje specyficzne nie należy uzupełniać.

# <span id="page-33-0"></span>**L. Budżet projektu**

Informacje przedstawione w części L. wniosku będą brane pod uwagę przede wszystkim przy ocenie kryteriów: Pomoc publiczna, Budżet projektu, Wykonalność finansowa, Koncepcja realizacji projektu, Trwałość projektu.

# **KOSZTY BEZPOŚREDNIE**

Uzupełnij edytowalne pola dotyczące kosztów: wartość ogółem, koszty kwalifikowane oraz poziom dofinansowania danego wydatku (zgodnie z Podrozdziałem 3.5 Regulaminu). Wskaż kwoty netto lub brutto – zgodnie ze złożonymi deklaracjami w polach B.1.6 oraz C.1.5.

Pozostałe pola uzupełnią się automatycznie.

# **KOSZTY POŚREDNIE**

Uzupełnij edytowalne pola dotyczące kosztów pośrednich: koszty kwalifikowane oraz poziom dofinansowania Pozostałe pola uzupełnią się automatycznie.

Sposób szacowania kosztów kwalifikowanych dla kosztów pośrednich:

# $A = B \times C$

- A wartość kosztów kwalifikowanych dla kosztów pośrednich
- B łączna wartość bezpośrednich kosztów kwalifikowanych
- C stawka ryczałtu (w ramach tego naboru to 1,5%)

#### <span id="page-34-0"></span>**M. Podsumowanie budżetu**

Dane w tym polu są generowane automatycznie, po uzupełnieniu danych w części G. Zadania oraz L. Budżet projektu.

# <span id="page-34-1"></span>**N. Załączniki**

Informacje przedstawione w części N. wniosku będą brane pod uwagę przede wszystkim przy ocenie kryteriów: Dokumenty dotyczące stanu przygotowania projektu do realizacji (jeśli dotyczy), Wymagane załączniki, Stan przygotowania projektu do realizacji.

W tej części wskaż załączniki dostarczane, jako uzupełnienie/potwierdzenie informacji zawartych w formularzu wniosku lub też wymagane zapisami Regulaminu wyboru projektów.

W tabeli, przy poszczególnych załącznikach należy zaznaczyć odpowiednią opcję – "TAK" lub "NIE" lub "NIE DOTYCZY".

- TAK opcia ta oznacza, że załacznik ten Ciebie obowiazuje i dołaczasz go do wniosku;
- NIE opcja ta oznacza, że załącznik, w związku z charakterem projektu powinien zostać dostarczony, jednak z przyczyn obiektywnych nie możesz go dostarczyć w terminie złożenia wniosku, a w kryterium wyboru projektów wskazane jest, że możesz dostarczyć załącznik w terminie późniejszym;
- NIE DOTYCZY opcja ta oznacza, że ze względu na charakter projektu lub typ Wnioskodawcy, dany załącznik Ciebie nie obowiązuje.

Następnie po walidacji wniosku, a przed jego wysłaniem pojawi się komunikat o konieczności załączenia załączników, przy których zaznaczyłeś opcję "TAK" w części N.

Zalecamy, aby nazwa każdego pliku załącznika była krótka, lecz składała się co najmniej z dwóch słów oddzielonych spacją oraz nie używanie polskich znaków np. "Formularz de minimis"

#### **N.1 Załączniki wymagane dla projektów ubiegających się o dofinansowanie w formie pomocy publicznej/pomocy de minimis**

W ramach niniejszego naboru, dofinansowanie projektu stanowi pomoc publiczną i/lub pomoc de minimis. W związku z tym, przy tym załączniku zaznacz odpowiedź: "Tak".

# **N.1.1. Zaświadczenie/a o uzyskanej pomocy de minimis**

W związku z ubieganiem się o pomoc de minimis Wnioskodawca i przedsiębiorstwa z nim powiązane oraz Partnerzy i przedsiębiorstwa z nimi powiązane (jeśli dotyczy) w rozumieniu Rozporządzenia Komisji (UE) nr 1407/2013 tworzące tzw. jedno przedsiębiorstwo, którzy uzyskali taką pomoc w bieżącym roku podatkowym oraz w ciągu ostatnich 2 lat podatkowych, mogą w ramach załącznika nr N.1.1 przedłożyć dodatkowo skany zaświadczeń wystawionych przez podmioty udzielające pomocy o wielkości pomocy de minimis w wymaganym okresie, jeżeli je posiadają. Oświadczenie o wielkości otrzymanej pomocy, Wnioskodawca składa we wniosku o dofinansowanie.

Ponadto, limit dostępnej pomocy de minimis, zostanie zweryfikowany przed podpisaniem umowy o dofinansowanie.

# **N.1.2 Formularz informacji przedstawianych przy ubieganiu się o pomoc de minimis**

Formularz informacji przedstawianych przy ubieganiu się o pomoc de minimis jest załącznikiem obowiązkowym dla wszystkich podmiotów wnioskujących o wsparcie w formie pomocy de minimis, tj. zarówno dla Wnioskodawcy jak i Partnerów (jeśli dotyczy).

Zgodnie z zapisami Rozporządzenia Komisji (UE) 360/2012 Wnioskodawca ubiegający się o pomoc de minimis powinien przedłożyć wypełniony formularz, zgodny z Załącznikiem do Rozporządzenia Rady Ministrów z dnia 29 marca 2010 r. w sprawie zakresu informacji przedstawianych przez podmiot ubiegający się o pomoc de minimis (Dz. U. z 2010 r., Nr 53, poz. 311 z późn. zm). Podczas wypełniania formularza należy zwrócić uwagę, że dane umieszczane w części K odnoszą się do łącznej wartość pomocy de minimis udzielonej w bieżącym roku podatkowym oraz w dwóch poprzedzających latach podatkowych wszystkim powiązanym z podmiotem przedsiębiorcom. W związku z powyższym, w tym miejscu nie należy deklarować kwoty pomocy de minimis uzyskanej przez Wnioskodawcę. Wzór formularza znajduje się w dokumentacji konkursowej jako załącznik do wniosku, umieszczonej na stronach internetowych: Portalu Funduszy Europejskich i FEM 2021-2027.

Wzór formularza stanowi załącznik nr N.1.2 do wniosku o dofinansowanie.

# **N.1.3 Formularz informacji przedstawianych przy ubieganiu się o pomoc inną niż pomoc w rolnictwie lub rybołówstwie, pomoc de minimis lub pomoc de minimis w rolnictwie lub rybołówstwie**

Zarówno Wnioskodawca jak i Partner/Partnerzy (jeśli dotyczy), ubiegający się o regionalną pomoc inwestycyjną, pomoc inwestycyjną na infrastrukturę testowodoświadczalną lub pomoc szkoleniową w zakresie celu polityki CP 1, zobowiązany jest do wypełnienia formularza zgodnego z Załącznikiem do Rozporządzenia Rady Ministrów z dnia 29 marca 2010 r. w sprawie zakresu informacji przedstawianych przez podmiot ubiegający się o pomoc inną niż pomoc de minimis lub pomoc de minimis w rolnictwie lub rybołówstwie (Dz. U. z 2010 r., Nr 53, poz. 312 z późn. zm.).

Wzór formularza stanowi załącznik nr N.1.3 do wniosku o dofinansowanie. Wypełniając załącznik N.1.3 należy uzupełnić wszystkie obowiązkowe pola, w tym również część D pytanie 4 lit. a, b, c.

# **N.1.4 Inne**

W przypadku projektów partnerskich w ramach tego załącznika należy przedstawić (dla każdego z Partnerów z osobna) informacje potwierdzające możliwość skorzystania z pomocy de minimis.

Wzór formularza stanowi załącznik nr N.1.4 do wniosku o dofinansowanie.

# **N.2 Załączniki niezbędne do oceny finansowej**

Informacje przedstawione w tej części wniosku będą brane pod uwagę przede wszystkim przy ocenie kryteriów Wykonalność finansowa, Trwałość projektu.

# **N.2.1 Analiza finansowa**

Analiza finansowa w postaci arkusza kalkulacyjnego (w formacie umożliwiającym otwarcie pliku w oprogramowaniu MS Excel lub innym kompatybilnym programie open source). Wzór analizy stanowi Załącznik nr N.2.1 do wniosku o dofinansowanie. Wskazówki, jak należy uzupełnić załącznik zostały przedstawione w jego treści. Pamiętaj, że założenia przyjęte do analizy finansowej i analizy budżetu projektu muszą być zasadne i realne. Przedstawione przez Ciebie założenia oraz poprawność przeprowadzonych obliczeń mają znacznie pod kątem wykazania wykonalności finansowej.

**Wyżej wymieniony załącznik jest obligatoryjny dla wszystkich Wnioskodawców bez względu na sporządzanie sprawozdań finansowych/sposób rozliczeń podatkowych.**

# **N.2.2 Analiza ekonomiczna i/lub analiza ryzyka**

Nie dotyczy.

# **N.3 Załączniki w zakresie oceny oddziaływania projektu na środowisko oraz obszary Natura 2000**

**N.3.1 Deklaracja organu odpowiedzialnego za monitorowanie obszarów Natura 2000**

Jeśli dotyczy - zgodnie z zapisami Instrukcji do pola E.1.5 wniosku.

Organem właściwym do wydania deklaracji jest Regionalna Dyrekcja Ochrony Środowiska Kraków. Załącznik ten nie jest wymagany m.in. w przypadku projektów nieinfrastrukturalnych, czyli takich, które nie powodują ingerencji w środowisko lub nie polegają na przekształceniu terenu lub zmianie jego wykorzystania.

#### **N.3.2 Deklaracja właściwego organu odpowiedzialnego za gospodarkę wodną**

Nie dotyczy.

#### **N.3.3 Dokumenty z przeprowadzonego postępowania OOŚ**

Jeśli dotyczy - zgodnie z zapisami Instrukcji do pola E.1.5 wniosku.

#### **N.4 Kopia ostatecznej decyzji pozwolenia na budowę/zgłoszenia robót budowlanych**

Jeśli dotyczy - zgodnie z zapisami Instrukcji do pola E.1.5 wniosku.

#### **N.5 Wyciąg z dokumentacji technicznej / kosztorys**

Nie dotyczy.

#### **N.6 Kopia zawartej umowy lub porozumienia określająca prawa oraz obowiązki partnerów w zakresie realizacji projektu**

Wraz z wnioskiem o dofinansowanie Wnioskodawca powinien dostarczyć poprawną umowę partnerską spójna z zakresem rzeczowym projektu. Minimalny zakres wymaganego dokumentu określono w części Instrukcji poświęconej polu E.1.1.

Integralną częścią umowy pomiędzy partnerami powinno być również pełnomocnictwo/pełnomocnictwa dla Partnera Wiodącego do reprezentowania Partnera/ Partnerów projektu.

**Oświadczenia Partnerów** – wymagane wyłącznie w przypadku projektów partnerskich, zawarte w Załączniku nr N.8.3.

Zaleca się, aby umowa partnerska zawierała wymagane od Partnera/Partnerów Oświadczenia. W przypadku, gdy umowa nie zawiera wymaganych oświadczeń należy je załączyć oddzielnie dla każdego z Partnerów w zależności od charakteru ich zaangażowania w realizację/eksploatację projektu. Dopuszcza się złożenie Oświadczeń Partnera w formie jednego dokumentu. W przypadku składania oddzielnie Oświadczeń Partnerów należy przedłożyć je z uwzględnieniem wzoru Oświadczenia Partnera projektu.

#### **Pamiętaj!**

Załączniki pochodzące od Twoich Partnerów w pierwszej kolejności muszą zostać podpisane przez nich samych (zgodnie z przyjętym sposobem reprezentacji, uwzględniającym dokumenty statutowe i formę prawną), a następnie przez Ciebie

jako Wnioskodawcę projektu (również zgodnie z reprezentacją) w momencie dołączania ich do wniosku aplikacyjnego.

# **N.7 Upoważnienie do składania wniosku o dofinansowanie**

Wymagane w przypadku podpisania wniosku lub załączników do niego przez osobę, której prawo do reprezentacji Wnioskodawcy nie wynika z dokumentów rejestrowych. Zakres upoważnienia/pełnomocnictwa musi obejmować **przynajmniej** możliwość złożenia i podpisania wniosku wraz z załącznikami, odbioru korespondencji oraz składania wyjaśnień i uzupełnień (jeśli dotyczy).

W przypadku spółek cywilnych wniosek powinien zostać podpisany przez wszystkich wspólników, a jeżeli z umowy spółki wynika inny sposób jej reprezentacji (np. każdy ze wspólników jest uprawniony do jej reprezentowania bez ograniczeń), wówczas należy przedłożyć umowę spółki wraz ze wszystkimi aneksami do tej umowy.

# **N.8 Inne załączniki wymagane dla konkursu**

# **N.8.1**

Agenda badawcza sporządzona jako osobny dokument, zgodnie z minimalnym zakresem określonym w Załączniku nr 10 do Regulaminu.

# **N.8.2**

Sprawozdania finansowe za okres 3 zamkniętych lat obrotowych, sporządzane zgodnie z przepisami o rachunkowości lub inne zatwierdzone i podpisane dokumenty przedstawiające wiarygodne dane finansowe za okres 3 zamkniętych lat obrotowych – wymóg dotyczący przedsiębiorstw innych niż mikroprzedsiębiorcy i mali przedsiębiorcy , o których mowa w art. 2 załącznika I do rozporządzenia Komisji (UE) nr 651/2014, które ubiegają się o wsparcie w ramach pomocy publicznej tj. regionalnej pomocy inwestycyjnej, pomocy inwestycyjnej na infrastrukturę testowodoświadczalną lub pomocy szkoleniowej w zakresie celu polityki CP1 .

# **N.8.3**

W przypadku projektu partnerskiego, każdy podmiot wskazany w części D wniosku jest zobligowany do wypełnienia załącznika nr N.8.3 do wniosku, tj. Oświadczenia Partnera. Skan podpisanego oświadczenia przez danego Partnera przedkłada Wnioskodawca w ramach składanej dokumentacji aplikacyjnej.

# <span id="page-38-0"></span>**O. Oświadczenia**

Wypełniając część O wniosku należy pamiętać, że treści w nim zawarte będą szczególnie przydatne do oceny kryteriów: Kwalifikowalność wnioskodawcy, Kwalifikowalność projektu, Pomoc publiczna, Wymagane załączniki.

W zakładce O. zawarte są oświadczenia, które są niezbędne do złożenia wniosku.

Zwróć uwagę na 2 nowe oświadczenia:

- dotyczące niepodlegania wykluczeniu z otrzymania wsparcia, które wynika z nałożonych sankcji w związku z agresją Federacji Rosyjskiej na Ukrainę,
- dotyczące przestrzegania przepisów antydyskryminacyjnych, o których mowa w art. 9 ust. 3 Rozporządzenia Parlamentu Europejskiego i Rady (UE) nr 2021/1060 z dnia 24 czerwca 2021 r. Informacje zawarte we wniosku muszą być spójne z oświadczeniem wskazującym na przestrzeganie przepisów antydyskryminacyjnych.

# <span id="page-39-0"></span>**P. Źródła finansowania**

Wypełniając część P wniosku należy pamiętać, że treści w nim zawarte będą szczególnie przydatne do oceny kryterium: Budżet projektu.

W zakładce P przedstawione są wartości poszczególnych źródeł finansowania Twojego projektu.

**P.1 Dofinansowanie** – pole stanowi sumę pola P.2 i P.3.

**P.2 Dofinansowanie UE** – przedstawia wartość dofinansowania pochodzącego z UE.

**P.3 Dofinansowanie BP** – przedstawia wartość dofinansowanie pochodzące z budżetu państwa - nie dotyczy.

Wartości w polach P.1 – P.3 zostaną uzupełnione automatycznie na podstawie danych zawartych w zakładce L. Budżet projektu.

**P.4 Wkład własny** – pole stanowi sumę pól P.5 - P.8, przedstawia wartość środków, które przeznaczysz na realizację projektu.

Wartość w polu P.4 zostanie uzupełniona automatycznie na podstawie danych zawartych w zakładce L. Budżet projektu.

**P.5 Budżet Państwa -** nie dotyczy.

**P.6 Budżet JST -** nie dotyczy.

**P.7 Inne publiczne -** nie dotyczy.

#### **P.8 Prywatne - należy uzupełnić.**

Wartości w polach P.5 – P.8 uzupełnij odpowiednio w zależności od źródła finansowania wkładu własnego projektu. Wartości wskazane w ww. polach muszą być równe wartości z pola P.4.

**P.9 Wartość ogółem -** pole stanowi sumę pola P.1 i P.4.

Wartość w polu P.9 zostanie uzupełniona automatycznie na podstawie danych zawartych w zakładce L. Budżet projektu.

<span id="page-39-1"></span>Oświadczenie dla Wnioskodawców będących MŚP

W związku z koniecznością złożenia oświadczenia, potwierdzającego zadeklarowany w pkt. C.1.3 typ status przedsiębiorstwa, powinni Państwo dokonać analizy czy na

dzień złożenia wniosku o dofinansowanie, przedsiębiorstwo spełnia kryteria w zakresie zakwalifikowania go do kategorii odpowiednio: mikro-, małego, średniego przedsiębiorstwa, o których mowa Załączniku I do Rozporządzenia Komisji (UE) Nr 651/2014 z dnia 17 czerwca 2014 r. uznającego niektóre rodzaje pomocy za zgodne z rynkiem wewnętrznym w zastosowaniu art. 107 i 108 Traktatu (Dz. Urz. UE. L. 187 z 26.06.2014 r., str. 1 z późn. zm).

W szczególności Wnioskodawca powinien dokonać analizy liczby personelu, obrotów, sumy bilansowej przedsiębiorstwa oraz jego powiązań z innymi przedsiębiorstwami (również poprzez osoby fizyczne).

# **Powiązania z innymi przedsiębiorstwami**

Badając relację pomiędzy przedsiębiorstwami w pierwszej kolejności należy zweryfikować kwestie występowania ewentualnej relacji powiązania.

Przedsiębiorstwa powiązane to przedsiębiorstwa, które pozostają w jednym z poniższych związków:

- a. przedsiębiorstwo ma większość praw głosu w innym przedsiębiorstwie w roli udziałowca/akcjonariusza lub członka,
- b. przedsiębiorstwo ma prawo wyznaczyć lub odwołać większość członków organu administracyjnego, zarządzającego lub nadzorczego innego przedsiębiorstwa,
- c. przedsiębiorstwo ma prawo wywierać dominujący wpływ na inne przedsiębiorstwo zgodnie z umową zawartą z tym przedsiębiorstwem lub postanowieniami w jego statucie lub umowie spółki,
- d. przedsiębiorstwo będące udziałowcem/akcjonariuszem lub członkiem innego przedsiębiorstwa kontroluje samodzielnie, zgodnie z umową z innymi udziałowcami/akcjonariuszami lub członkami tego przedsiębiorstwa, większość praw głosu udziałowców/akcjonariuszy lub członków w tym przedsiębiorstwie,

Przedsiębiorstwa pozostające w jednym z takich związków za pośrednictwem co najmniej jednego przedsiębiorstwa, również uznaje się za powiązane.

Przedsiębiorstwa pozostające w jednym z takich związków za pośrednictwem osoby fizycznej lub grupy osób fizycznych działających wspólnie również uznaje się jak przedsiębiorstwa powiązane, jeżeli prowadzą swoją działalność lub część działalności na tym samym właściwym rynku lub rynkach pokrewnych.

W szczególności za przedsiębiorstwa powiązane uważa się przedsiębiorstwa, w których kontrolę określoną w lit. a-d powyższego akapitu sprawuje osoba fizyczna prowadząca działalność gospodarczą zarejestrowaną w rejestrze publicznym Centralnej Ewidencji i Informacji o Działalności Gospodarczej, bez względu na rynki, na których te przedsiębiorstwa prowadzą działalność gospodarczą.

Za "rynek pokrewny" uważa się rynek dla danego produktu lub usługi znajdujący się bezpośrednio na poziomie szczeblu wyższym lub niższym w stosunku do odpowiedniego rynku (tj. rynku wytwarzanego produktu lub usługi.).

Przykładowo wymienić tu można wytwarzanie komponentów do produkcji określonego wyrobu, np. produkcja silników samochodowych oraz części wykorzystywanych do budowy tych silników. Istotny jest faktyczny zakres

prowadzonej produkcji i związek, jaki zachodzi pomiędzy prowadzoną produkcją, a otrzymywanymi produktami lub usługami.

Mając na uwadze treść Zalecenia Komisji z dnia 6 maja 2003 r., dotyczącego definicji przedsiębiorstw mikro, małych i średnich (Dz. Urz. UE L 124 z 20.05.2003, t. 124, s. 36) oraz treść orzecznictwa, gdzie wskazuje się, iż w odpowiednich przypadkach w celu zapewnienia, że wsparcie otrzymają tylko przedsiębiorstwa, które naprawdę potrzebują przywilejów zarezerwowanych dla MŚP, badając status przedsiębiorstwa należy wziąć pod uwagę rzeczywistą pozycję ekonomiczną przedsiębiorstwa i jego potencjał gospodarczy tj. uwzględnić czy jest ono niezależne oraz czy nie należy do grupy powiązanej gospodarczo i organizacyjne (nie musi mieć ona charakteru oficjalnego). Należy wziąć także pod uwagę związki między przedsiębiorcami za sprawą osób fizycznych (w szczególności członków rodziny).

Za istnieniem ww. powiązań mogą przemawiać np.:

- a) wspólna klientela,
- b) brak wyodrębnienia finansowego,
- c) wspólne użytkowanie bazy logistycznej np. zajmowanie tego samego budynku (lokalu), środków transportu,
- d) wspólny sposób prowadzenia biznesu,
- e) korzystanie z tych samych kanałów dystrybucji,
- f) usytuowanie na komplementarnych etapach cyklu produkcyjnego, bycie zleceniodawcą/ zleceniobiorcą lub korzystanie z usług drugiego przedsiębiorstwa, serwisowanie, reklamowanie jego produktów lub usług, przekazywanie drugiemu przedsiębiorstwu środków trwałych w użytkowanie, wynajem nieruchomości,
- g) wspólna strona internetowa z jej treści może również wynikać, iż przedsiębiorcy prowadzą wspólną działalność,
- h) relacje pomiędzy kierownictwem,
- i) posługiwanie się wspólnymi pracownikami,
- j) relacje rodzinne ocenia się je jako szczególnie intensywne i znaczące przy badaniu rzeczywistej pozycji ekonomicznej przedsiębiorstwa oraz jego przynależności do grupy powiązanej gospodarczo i organizacyjne.

PRZYKŁAD: O wsparcie wnioskuje spółka cywilna, w której dwóch właścicieli posiada po 50% udziałów. Jeden ze wspólników posiada również 50% w innej spółce cywilnej. Oba przedsiębiorstwa są zlokalizowane w tej samej siedzibie, dane kontaktowe obu spółek są tożsame, przedmiotem ich działalności jest tożsama branża, strona internetowa zawiera informację o ścisłej współpracy obu przedsiębiorstw na różnych etapach świadczenia usług.

We wskazanym przykładzie zachodzą wzajemne relacje wskazujące, że ww. przedsiębiorstwa należałoby uznać za powiązane.

Następnie, jeżeli w wyniku analizy wszystkich ww. przesłanek nie stwierdzą Państwo występowania relacji powiązania, należy dokonać analizy w zakresie występowania ewentualnej relacji partnerstwa.

**Przedsiębiorstwa o charakterze partnerskim** występują w przypadku, gdy przedsiębiorstwo (przedsiębiorstwo wyższego szczebla) posiada, samodzielnie lub wspólnie z co najmniej jednym przedsiębiorstwem powiązanym, co najmniej 25%

kapitału lub praw głosów w innym przedsiębiorstwie (przedsiębiorstwie niższego szczebla).

Przedsiębiorstwo samodzielne oznacza każde przedsiębiorstwo, które nie zostało zakwalifikowane jako przedsiębiorstwo powiązane ani jako przedsiębiorstwo partnerskie.

Przedsiębiorstwo można nadal zakwalifikować jako samodzielne, nawet jeśli inwestorzy wymienieni poniżej:

- a) publiczne korporacje inwestycyjne, spółki kapitałowe podwyższonego ryzyka (venture capital), osoby fizyczne lub grupy osób prowadzące regularną działalność inwestycyjną podwyższonego ryzyka, które inwestują w firmy nienotowane na giełdzie (tzw. "anioły biznesu"), pod warunkiem, że całkowita kwota inwestycji tych inwestorów w jedno przedsiębiorstwo wynosi mniej niż1 250 000 EUR,
- b) uczelnie wyższe lub ośrodki badawcze nienastawione na zysk,
- c) inwestorzy instytucjonalni, w tym fundusze rozwoju regionalnego,
- d) niezależne władze lokalne jednostki administracyjnej z rocznym budżetem poniżej 10 milionów EUR oraz liczbą mieszkańców poniżej 5 tysięcy,

osiągnęli lub przekroczyli pułap 25% posiadania kapitału lub praw głosu w danym przedsiębiorstwie, pod warunkiem, że nie są oni powiązani indywidualnie ani wspólnie z danym przedsiębiorstwem.

Poza przypadkami określonymi powyżej, Wnioskodawcy nie można uznać za mikroprzedsiębiorstwo, małe lub średnie przedsiębiorstwo, jeżeli 25% lub więcej kapitału bądź praw głosu kontroluje bezpośrednio lub pośrednio, wspólnie lub indywidualnie, co najmniej jeden organ publiczny.

#### **Sposób określanie danych finansowych i liczby personelu.**

W przypadku, gdy Wnioskodawca jest przedsiębiorstwem samodzielnym, ww. dane należy odnosić tylko do jego przedsiębiorstwa.

W przypadku przedsiębiorstw powiązanych, do danych przedsiębiorstwa Wnioskodawcy, dotyczących liczby personelu oraz danych dotyczących wielkości przychodów i rocznej sumy bilansowej dodaje się 100% danych przedsiębiorstw powiązanych z przedsiębiorstwem Wnioskodawcy wraz z proporcjonalnymi do udziału w kapitale lub w prawach głosu danymi ewentualnych przedsiębiorstw partnerskich przedsiębiorstwa powiązanego z przedsiębiorstwem Wnioskodawcy,

W przypadku przedsiębiorstw partnerskich, , do danych przedsiębiorstwa Wnioskodawcy, dotyczących liczby personelu oraz danych dotyczących wielkości przychodów i rocznej sumy bilansowej należy dodać proporcjonalnie do procentowego udziału w kapitale lub w prawach głosu (w zależności od tego, która z tych wartości jest większa) dane każdego przedsiębiorstwa partnerskiego do przedsiębiorstwa Wnioskodawcy, uzupełnione o dane ewentualnych przedsiębiorstw powiązanych z przedsiębiorstwem partnerskim Wnioskodawcy. . W przypadku przedsiębiorstw posiadających nawzajem akcje/udziały/prawa głosu (typu crossholding) stosuje się większy udział procentowy.

#### **Określanie liczby personelu**

Badając rzeczywistą wielkość zatrudnienia w przedsiębiorstwie należy wziąć pod uwagę, że skład personelu przedsiębiorstwa należy definiować jak poniżej:

- a) pracownicy zgodnie z art. 2 ustawy z dnia 26 czerwca 1974 r. Kodeks pracy (t.j. Dz.U. z 2019 r. poz. 1040 z późn. zm.) pracownikiem jest osoba zatrudniona na podstawie umowy o pracę, powołania, wyboru, mianowania lub spółdzielczej umowy o pracę;
- b) osoby pracujące dla przedsiębiorstwa, podlegające mu i uważane za pracowników na mocy prawa krajowego – należy zaliczyć do tej kategorii także osoby związane

z przedsiębiorstwem umową cywilnoprawną. Ponadto, do tej kategorii osób należy również zaliczyć pracowników świadczących pracę na rzecz określonego pracodawcy, lecz pozyskanych dla niego przez agencję pracy tymczasowej. Wprawdzie zgodnie z art. 2 ust. 1 ustawy z dnia 9 lipca 2003 r. o zatrudnianiu pracowników tymczasowych (t.j. Dz.U. z 2019 r. poz. 1563) formalnym pracodawcą pracownika zatrudnionego za pośrednictwem agencji tymczasowej jest ta agencja, jednakże faktycznie pracownik ten wykonuje zadania na rzecz i pod kierownictwem pracodawcy, do którego został przez agencję skierowany.

W konsekwencji, efekt pracy takiego pracownika odbiera faktyczny, a nie formalny pracodawca;

c) właściciele-kierownicy – do tej grupy należy zaliczyć osoby zatrudnione na podstawie kontraktów menedżerskich oraz właścicieli włączonych w funkcjonowanie przedsiębiorstwa, wykonujących czynności zarządcze (zajmuje się organizacyjną stroną funkcjonowania) lub korzystających jedynie z uprawnień właścicielskich (jeżeli właściciel uczestniczy w procesie produkcji lub świadczenia usług – sam obsługuje maszynę lub świadczy usługi – może być również ujęty w kategorii "pracownicy").

Odnosząc się do kwestii zaliczenia członków zarządu spółki z o.o. do określonej grupy osób zatrudnionych, składających się na personel przedsiębiorstwa, należy podkreślić, iż osoba pełniąca tę funkcję powoływana jest uchwałą wspólników, chyba że umowa spółki stanowi inaczej. Oznacza to, iż swoje obowiązki służbowe wykonuje w drodze powołania. Przesądza to o fakcie zaliczania jej do kategorii "pracownicy".

d) partnerzy prowadzący regularną działalność w przedsiębiorstwie i osiągający z niego korzyści finansowe – do tej grupy należą osoby, które, mają zarejestrowaną działalność gospodarczą i świadczą pracę na rzecz określonego podmiotu, np. prowadzący działalność gospodarczą architekt wykonuje pracę w pracowni projektowej, mając 40 godzinny tydzień pracy i wykonując obowiązki pracownika zatrudnionego przez podmiot, na rzecz którego świadczy pracę; obowiązki te są jednak wykonywane na podstawie umowy zlecenia., W grupie tej mieszczą się również partnerzy spółki partnerskiej.

Praktykanci lub studenci odbywający szkolenie zawodowe na podstawie umowy o praktyce lub szkoleniu zawodowym nie wchodzą w skład personelu. Nie wlicza się okresu trwania urlopu macierzyńskiego ani wychowawczego.

#### **Określenie statusu MŚP**

Na kategorię mikroprzedsiębiorstw oraz małych i średnich przedsiębiorstw (MŚP) składają się przedsiębiorstwa, które zatrudniają mniej niż 250 pracowników i których roczny obrót nie przekracza 50 milionów EUR, a/lub całkowity bilans roczny nie przekracza 43 milionów EUR.

Za mikroprzedsiębiorstwo uznaje się przedsiębiorstwo zatrudniające mniej niż 10 pracowników i którego roczny obrót lub całkowity bilans roczny nie przekracza 2 milionów EUR. Przy obliczaniu progów finansowych określających status przedsiębiorstwa należy stosować pełny kurs EUR, tzn. do 4 miejsc po przecinku.

Za przedsiębiorstwo małe uznaje się przedsiębiorstwo zatrudniające mniej niż 50 pracowników i którego roczny obrót lub całkowity bilans roczny nie przekracza 10 milionów EUR. Przy obliczaniu progów finansowych określających status przedsiębiorstwa należy stosować pełny kurs EUR, tzn. do 4 miejsc po przecinku.

Za przedsiębiorstwo średnie uznaje się przedsiębiorstwo zatrudniające mniej niż 250 pracowników i którego roczny obrót nie przekracza 50 milionów EUR lub całkowity bilans roczny nie przekracza 43 milionów EUR. Przy obliczaniu progów finansowych określających status przedsiębiorstwa należy stosować pełny kurs EUR, tzn. do 4 miejsc po przecinku.

W przypadku, gdy w dniu zamknięcia ksiąg rachunkowych wskaźniki danego przedsiębiorstwa przekraczają lub spadają poniżej progu zatrudnienia lub pułapu finansowego, uzyskanie lub utrata statusu MŚP następuje tylko wówczas, gdy zjawisko to powtórzy się w ciągu dwóch następujących po sobie okresach obrachunkowych.

W przypadku nowo utworzonych przedsiębiorstw, których księgi rachunkowe nie zostały jeszcze zatwierdzone, odpowiednie dane pochodzą z szacunków dokonanych w dobrej wierze w trakcie roku obrotowego.